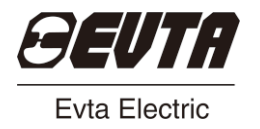

# ID330(0.5-22KW) 艾威图伺服系统

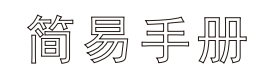

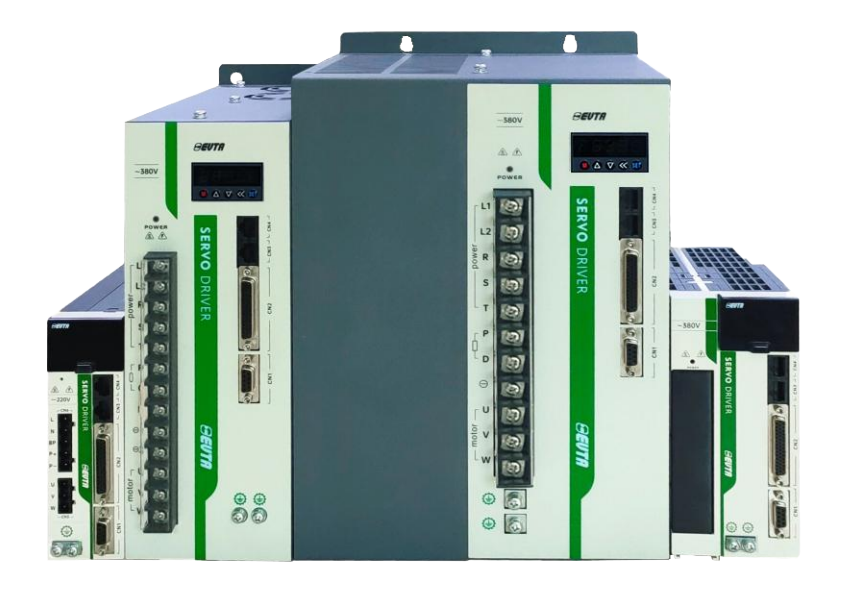

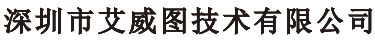

SHENZHEN EVTA TECHNOLOGY CO.,LTD

# 目录

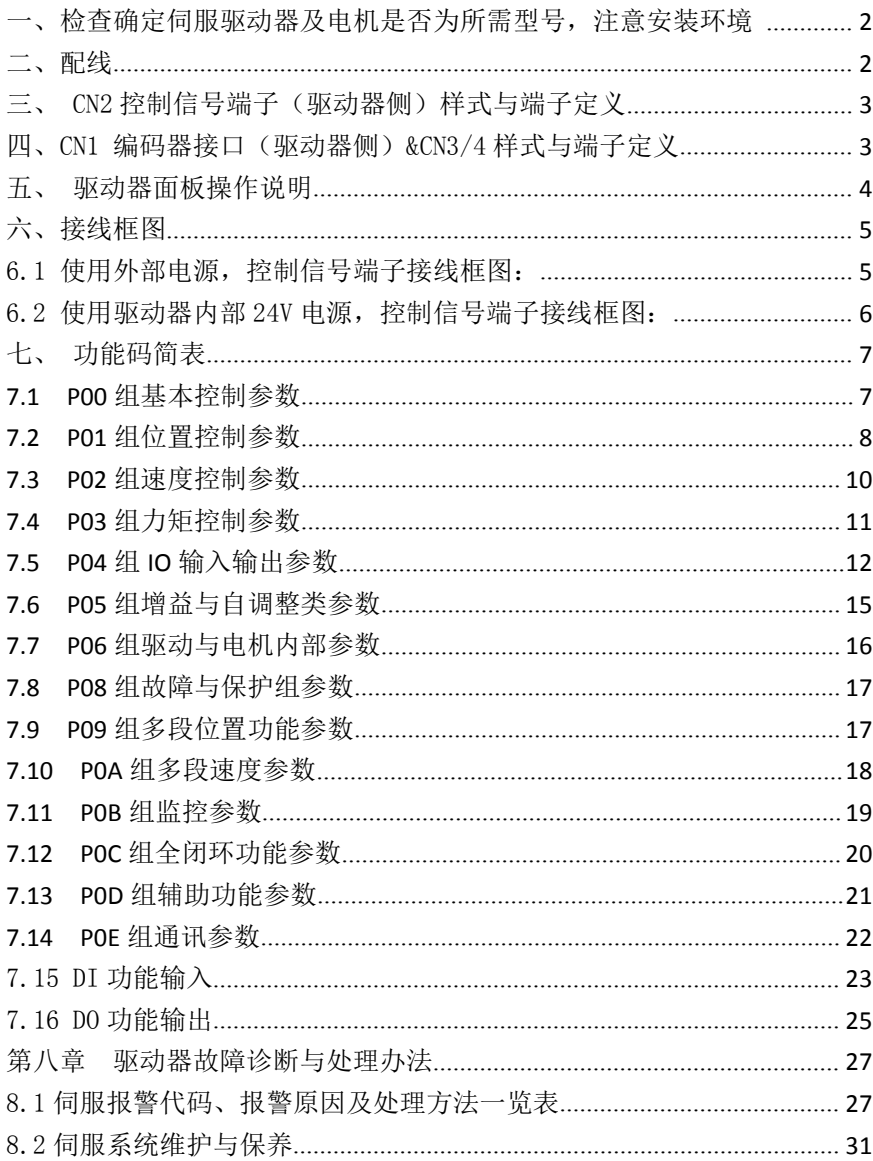

本调机步骤简易说明书主要就配线及调试做一简易说明,因客户使用情况各 异,此说明书只做一个调试流程的大概说明,具体细节部分请依实际要求调 整。

# <span id="page-2-1"></span><span id="page-2-0"></span>一、检查确定伺服驱动器及电机是否为所需型号,注意安装环境。 二、配线

周边装置接线

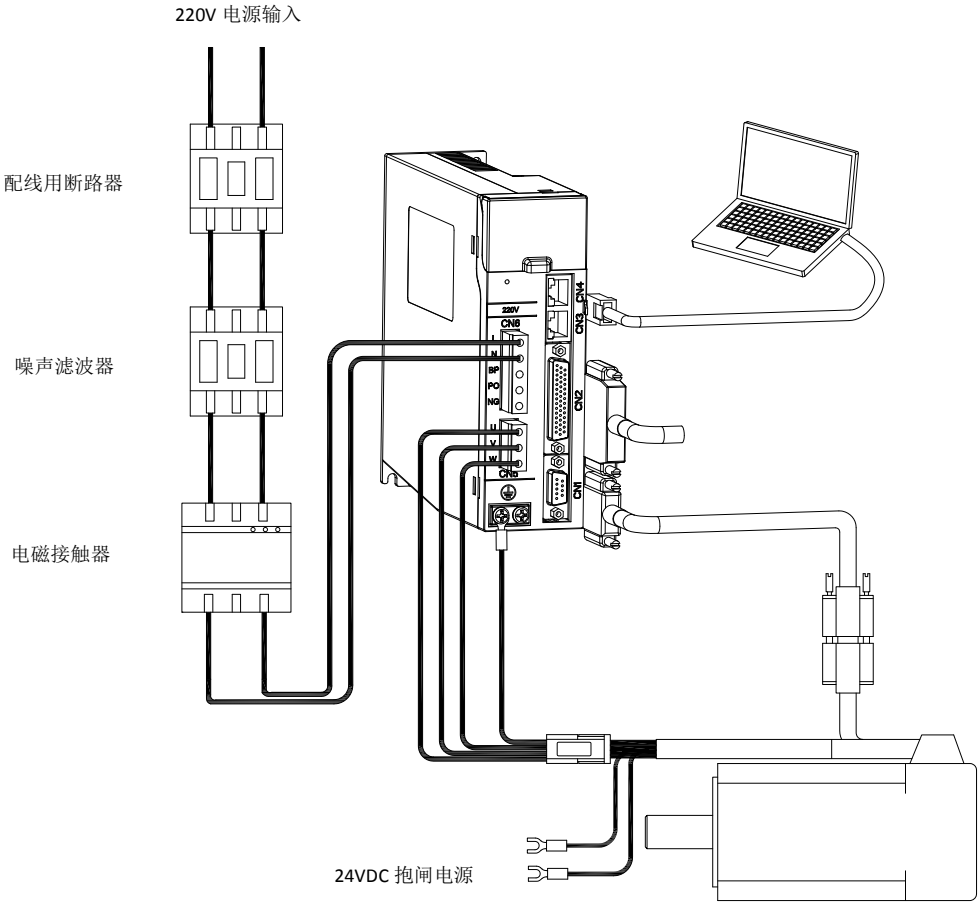

<span id="page-3-0"></span>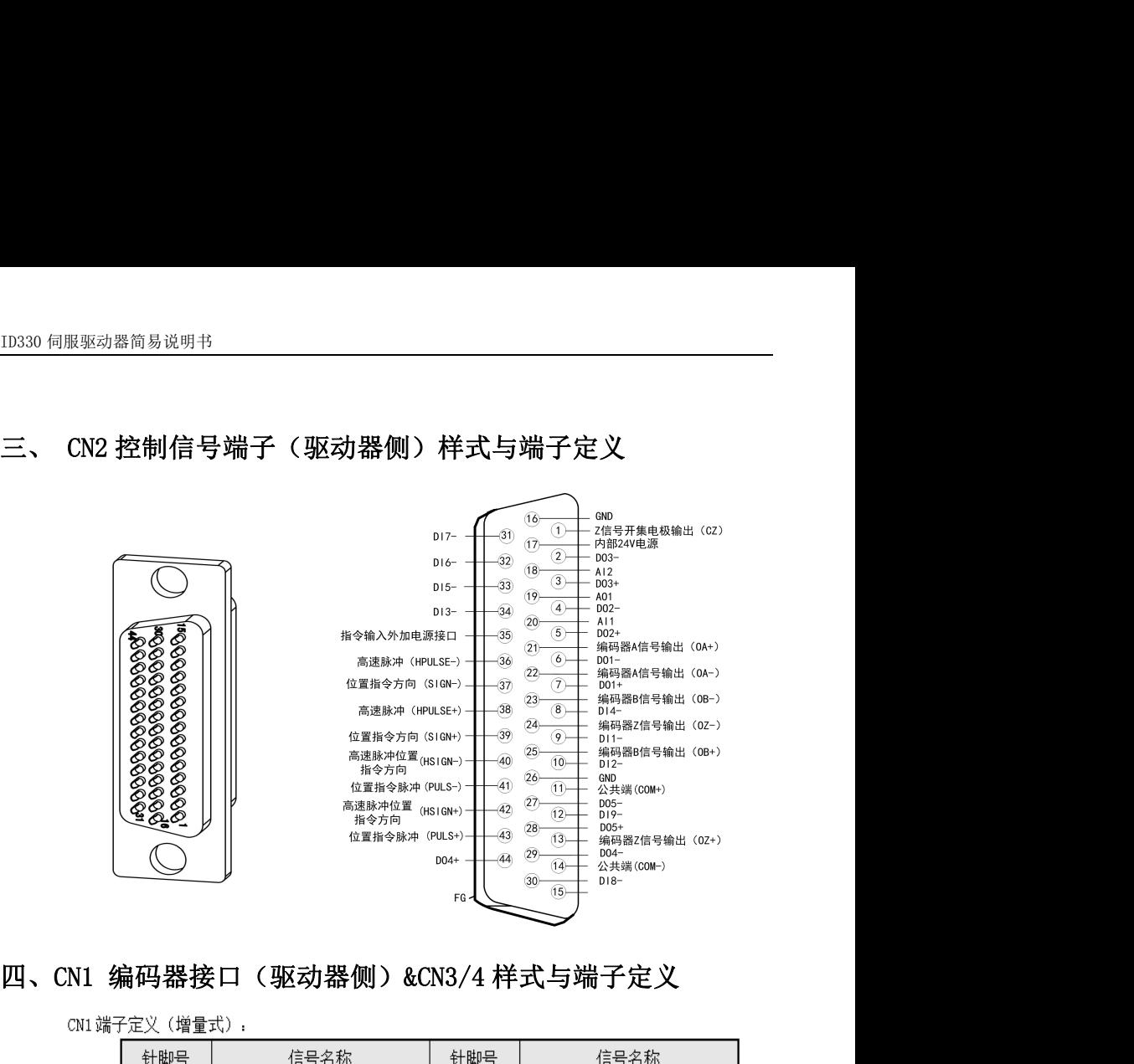

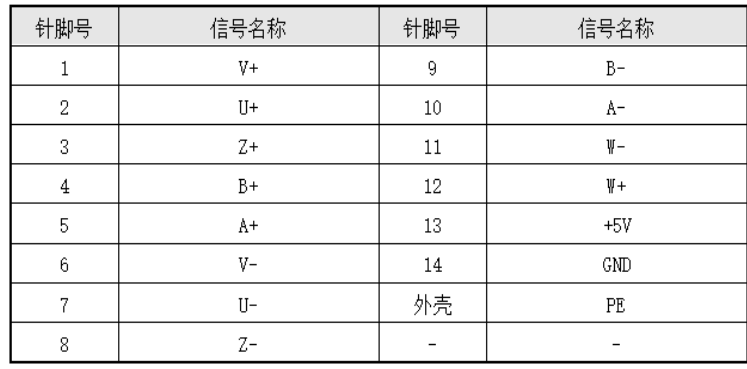

<span id="page-3-1"></span>

CN1 端子定义 (绝对值):

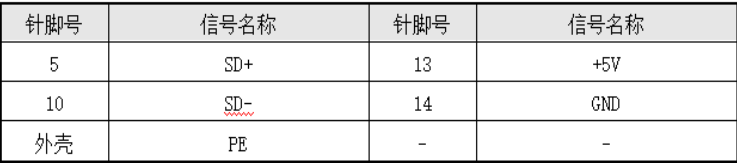

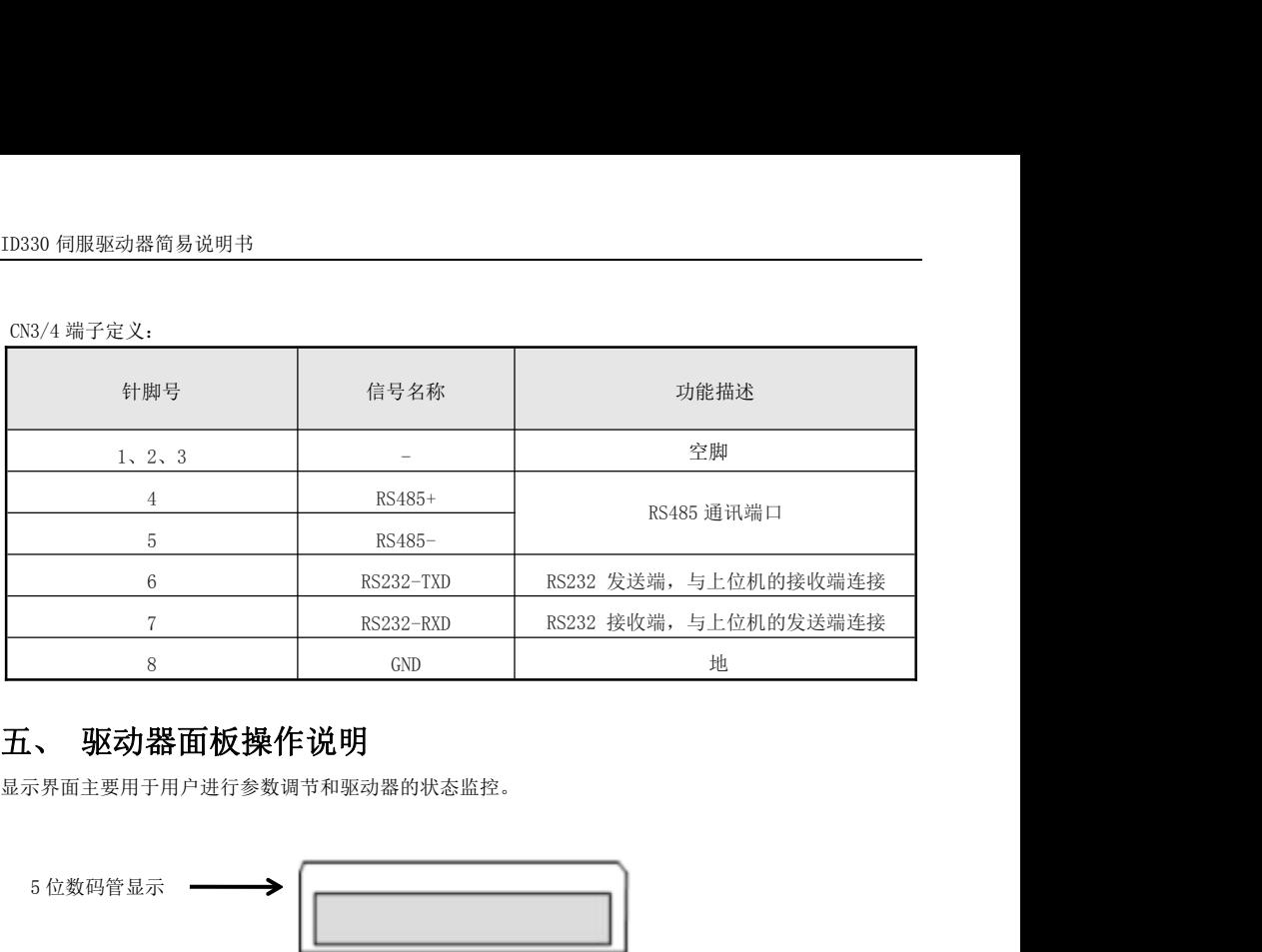

<span id="page-4-0"></span>显示界面主要用于用户进行参数调节和驱动器的状态监控。

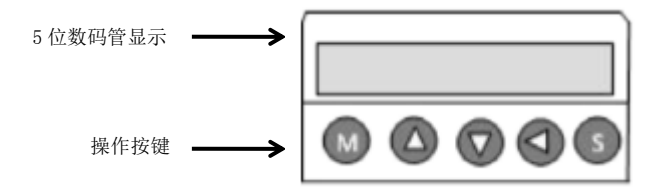

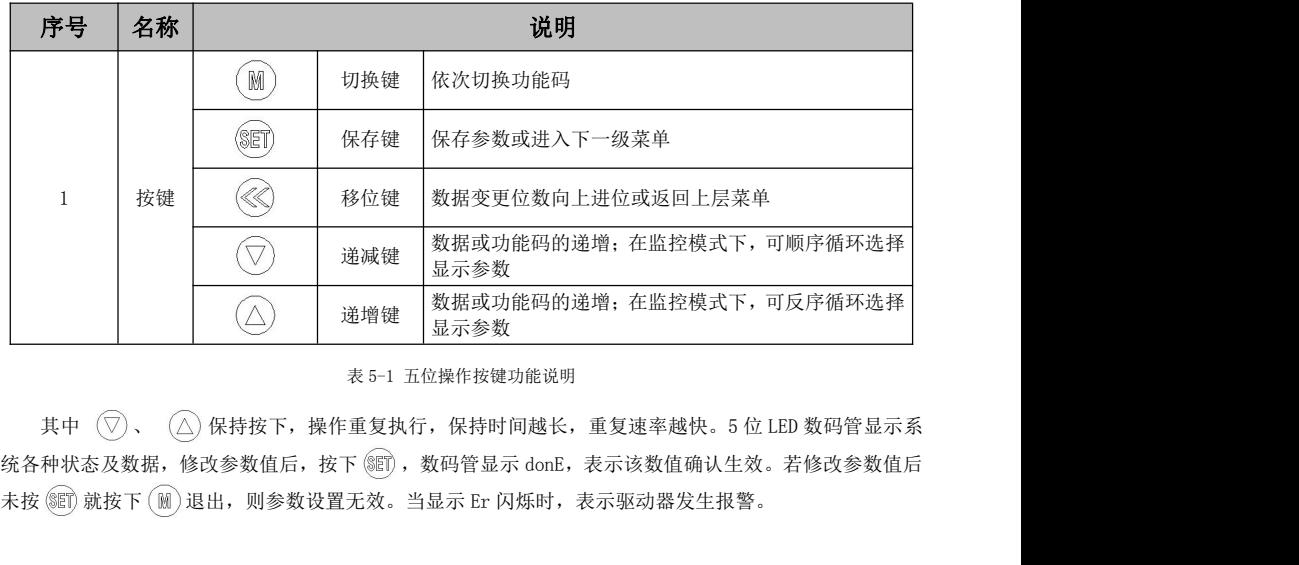

## <span id="page-5-0"></span>六、接线框图

#### <span id="page-5-1"></span>6.1 使用外部电源,控制信号端子接线框图:

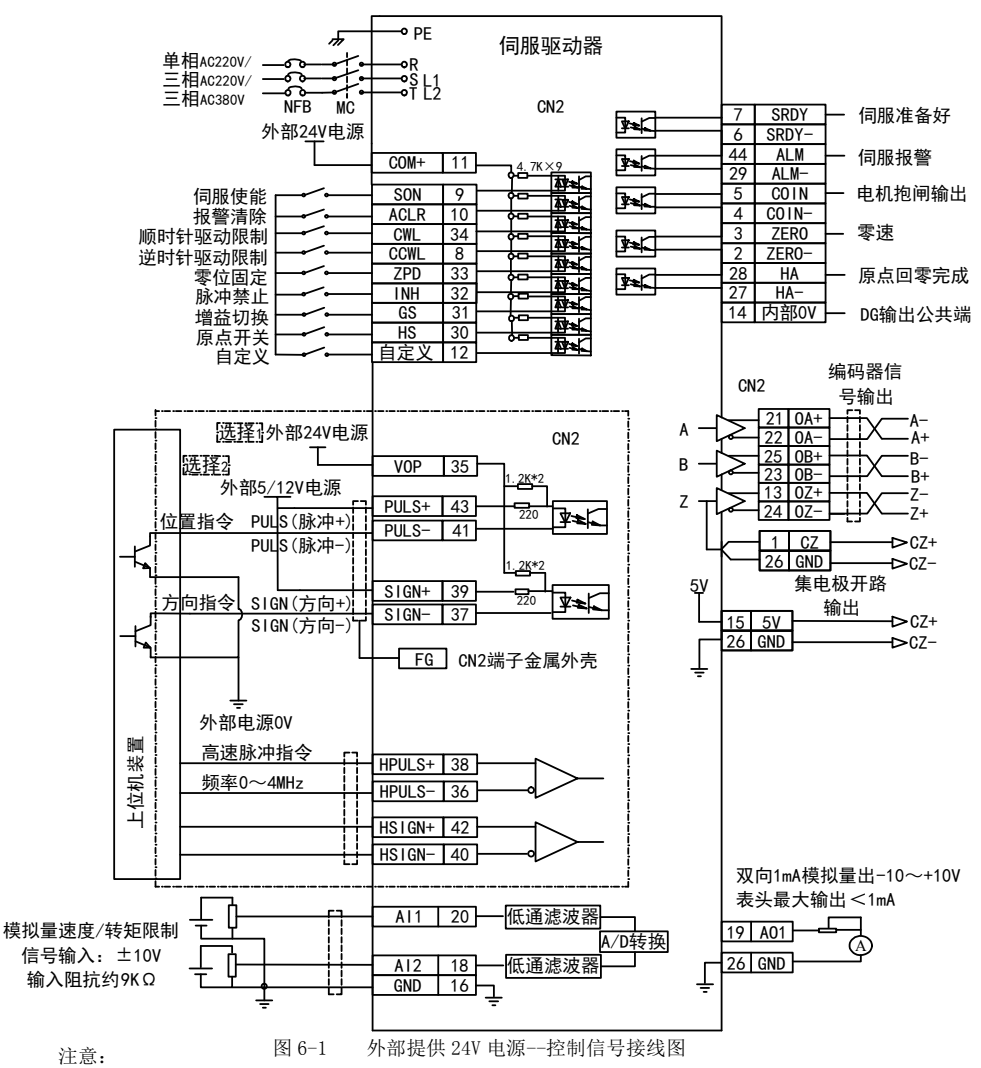

 采用单端驱动方式,会使动作频率降低。根据脉冲量输入电路,驱动电流 10~15mA,限定外部电 源最大电压 25V 的条件,确定电阻 R 的数值。按"选择 1"单端接线,外部电源 24V 可按图直接 接入驱动器相应端口: 按"选择 2"单端接线, 外部 5V 电源时可直接接入驱动器相应端口, "选 择 2"外接 12V 时,需串联电阻(R=510~820Ω)按图接入驱动器相应端口。(注:"选择 1"、 "选择 2"接线方法,只能选其中一种方式接线,否则会损坏驱动器)。

<span id="page-6-0"></span>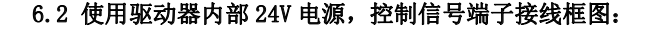

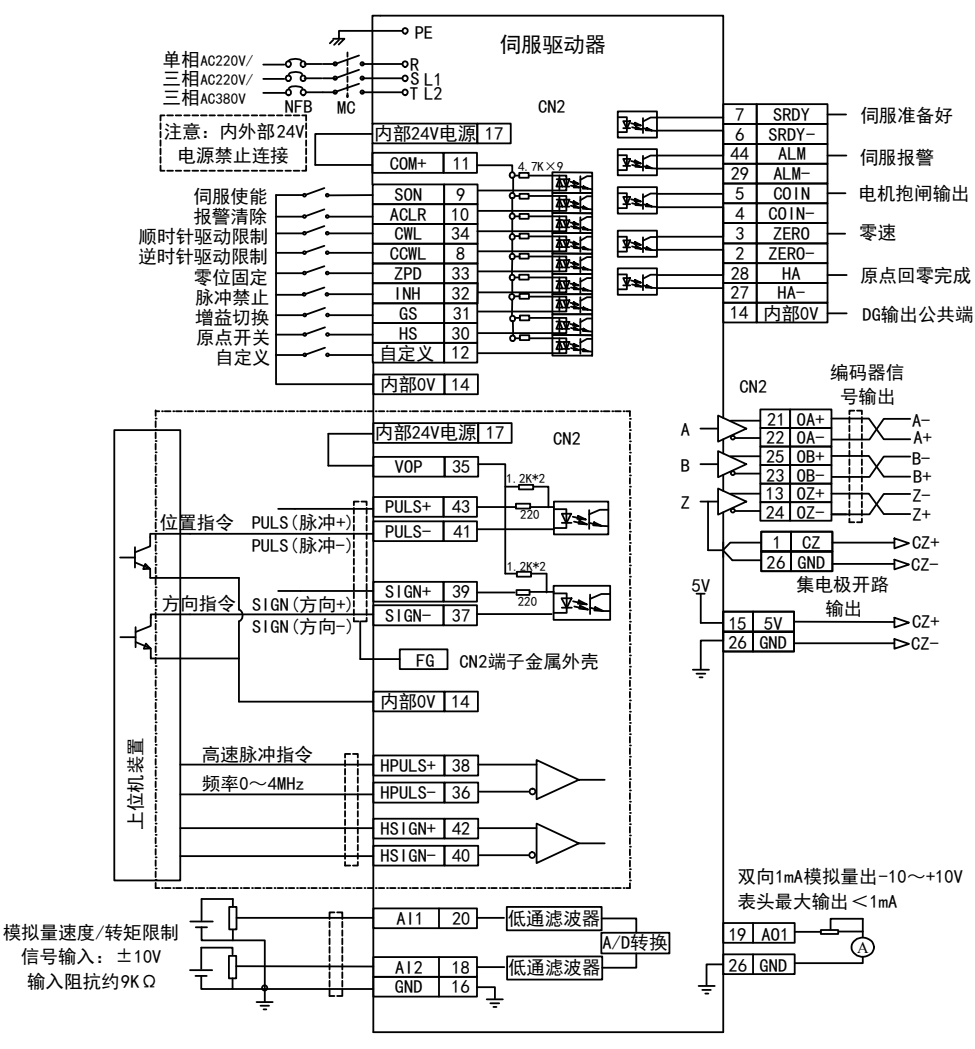

图 6-2 使用驱动器内部 24V 电源--控制信号接线图

注意:

- ◆ 使用驱动器内部 24V 电源为端子供电时,输出端尽量不要用驱动器内部 24V 电源;因为输出端负 载可能超出驱动器内部 24V 电源的承载能力。(抱闸输出信号不要使用内部电源,否则会影响驱 动器正常使用)
- ◆ 端子开关量输入信号采用内部 24V 电源时, 需短接"内部 24V 电源"与端子公共端"COM+"; 脉 冲接收电路使 用时需要将"内部 24V 电源"与"VOP"短接,信号的负端与"COM-"相连接。

# <span id="page-7-0"></span>七、功能码简表

#### <span id="page-7-1"></span>**7.1 P00** 组基本控制参数

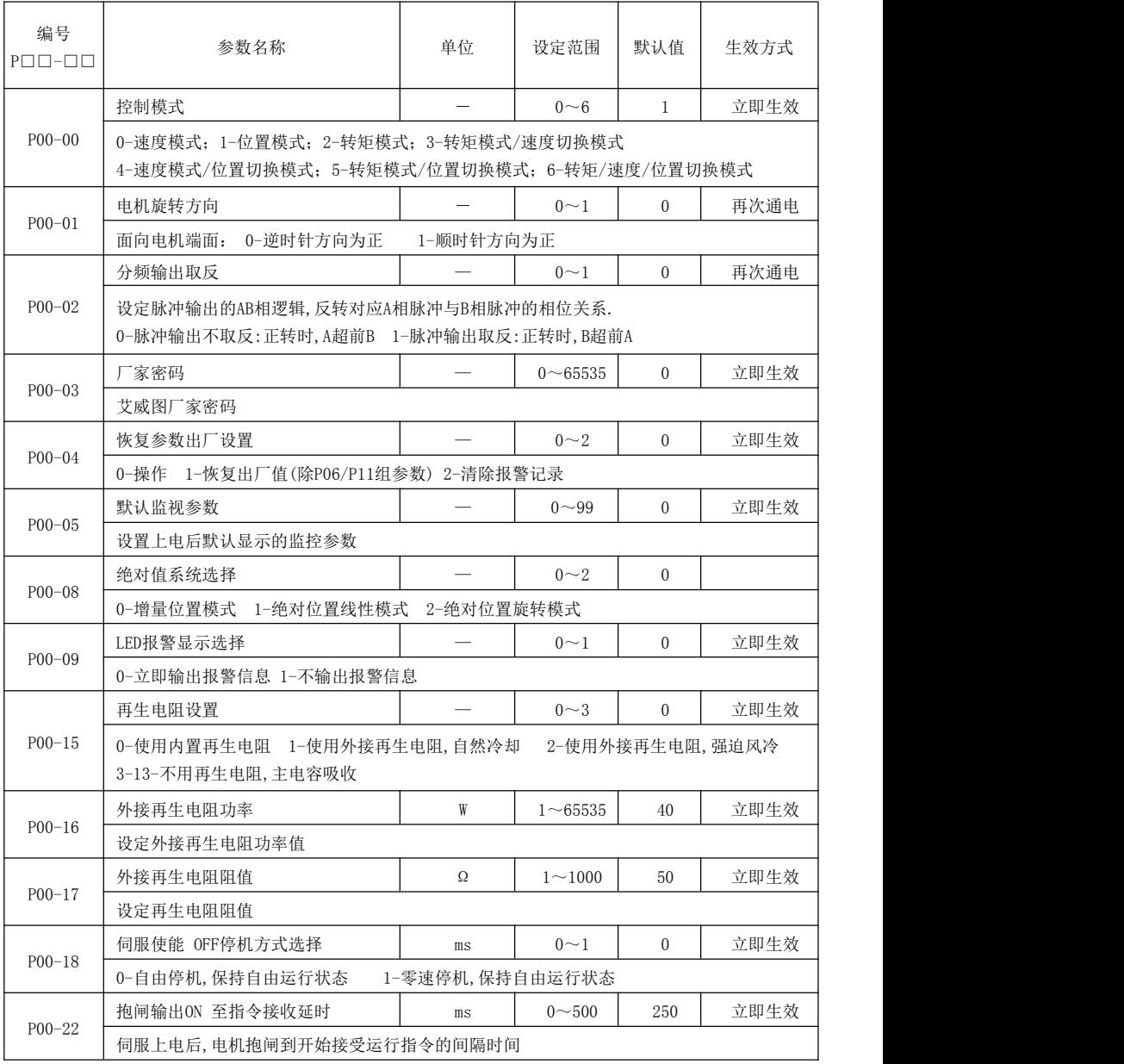

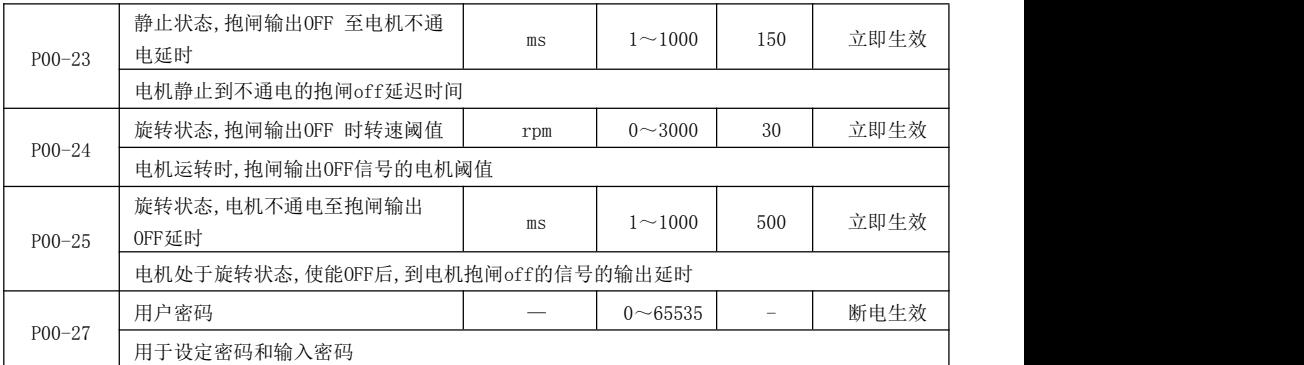

### <span id="page-8-0"></span>**7.2 P01** 组位置控制参数

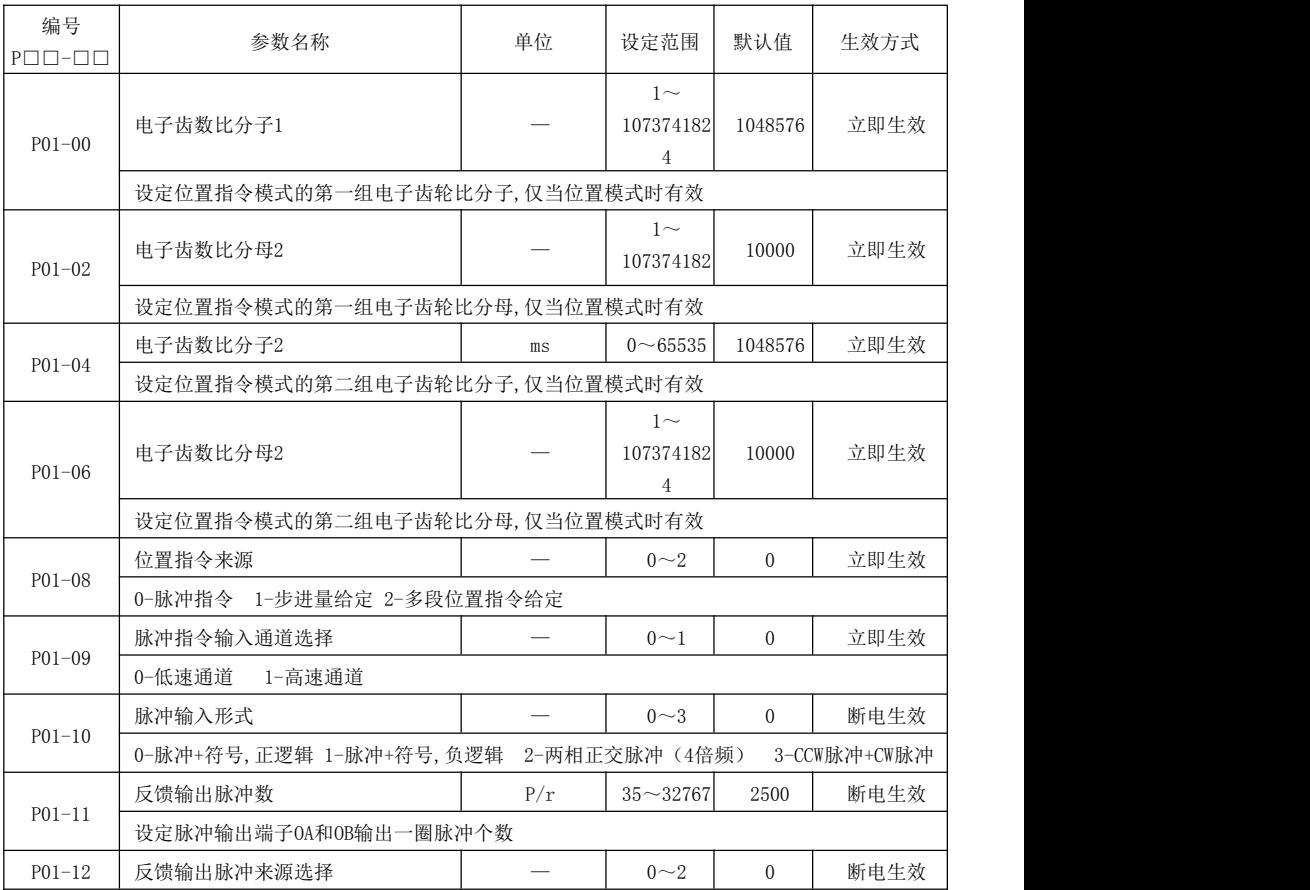

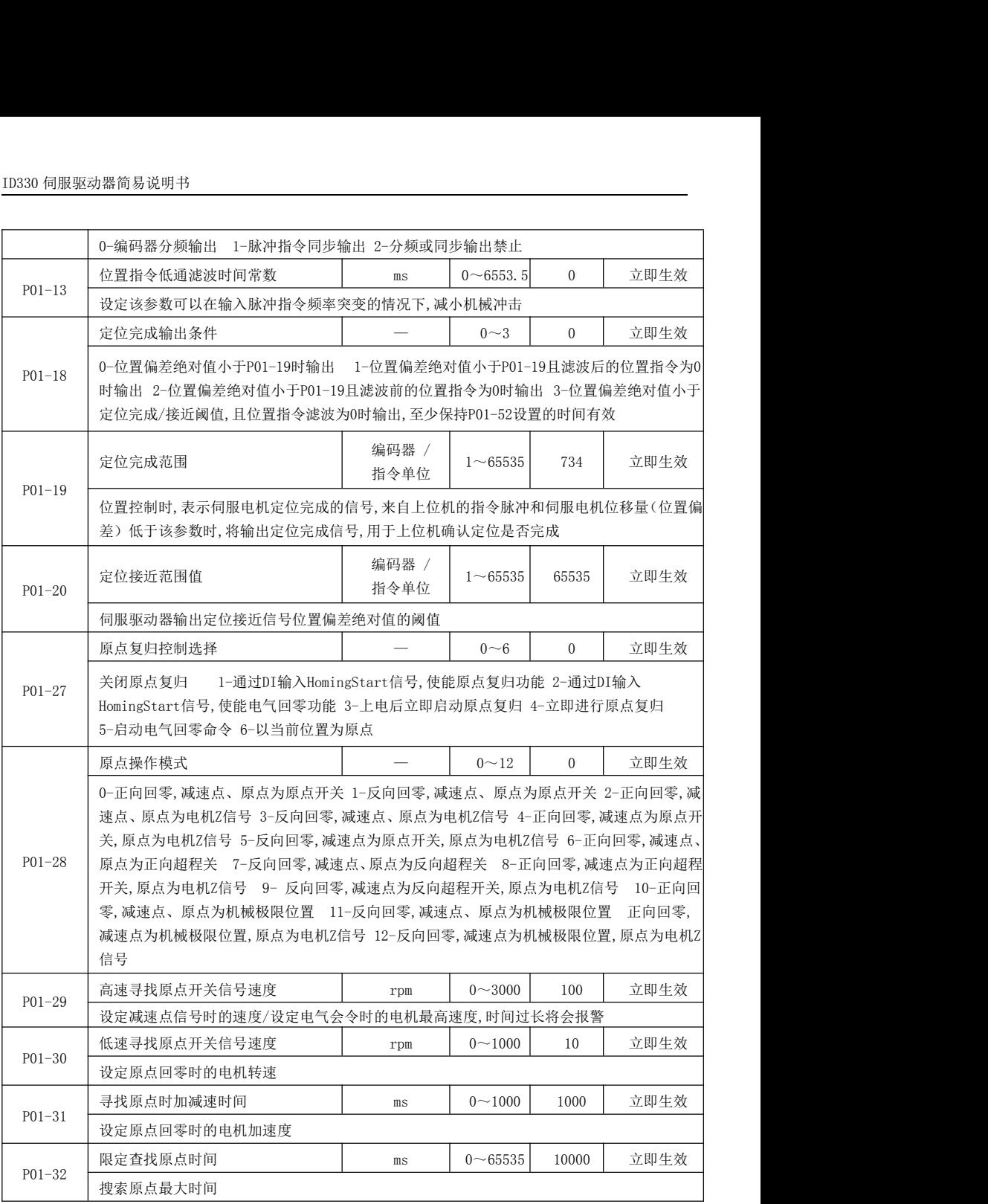

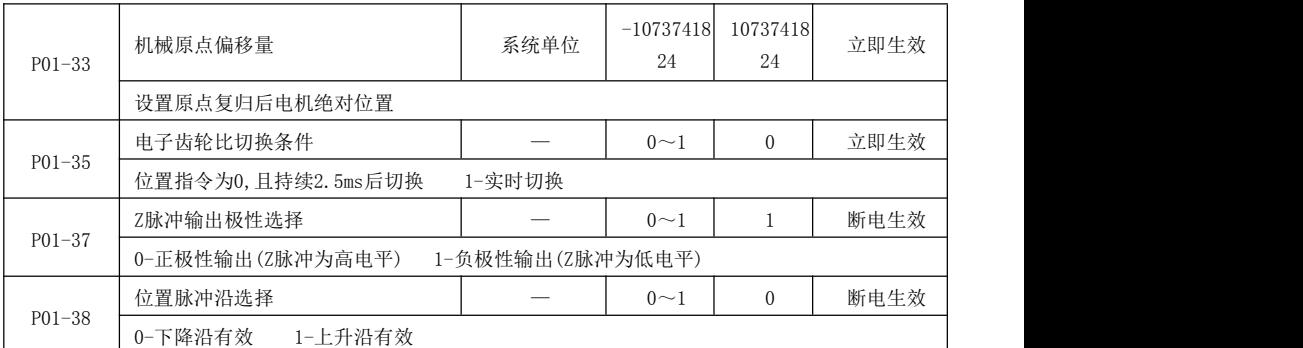

#### <span id="page-10-0"></span>**7.3 P02** 组速度控制参数

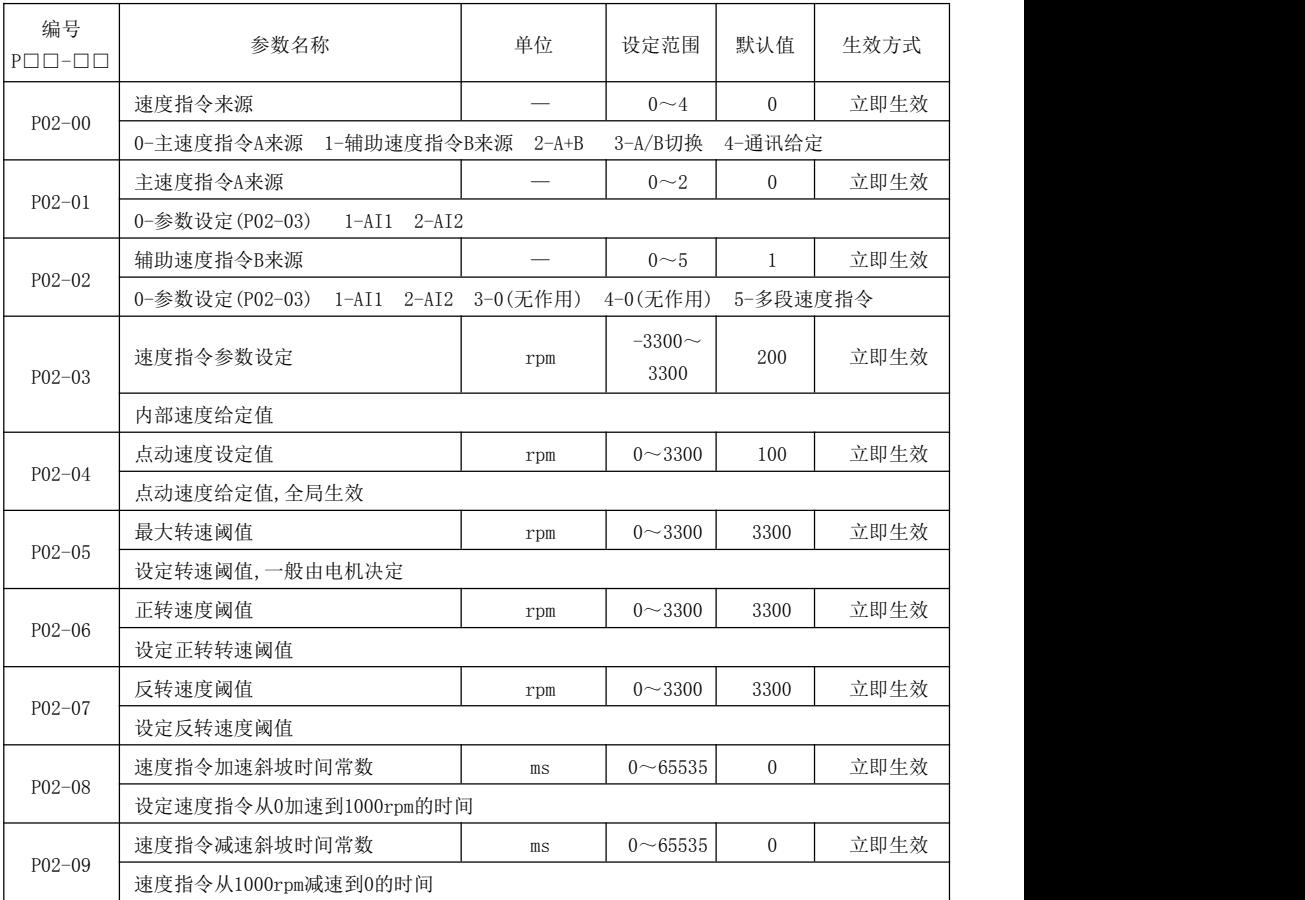

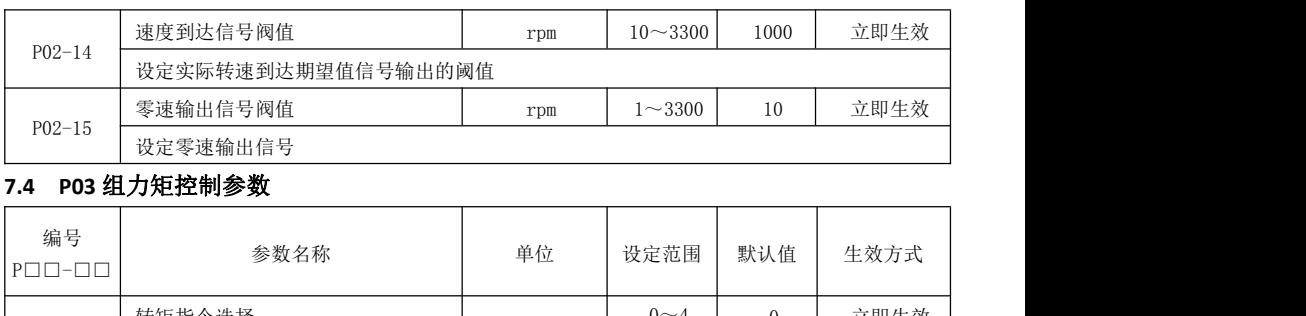

<span id="page-11-0"></span>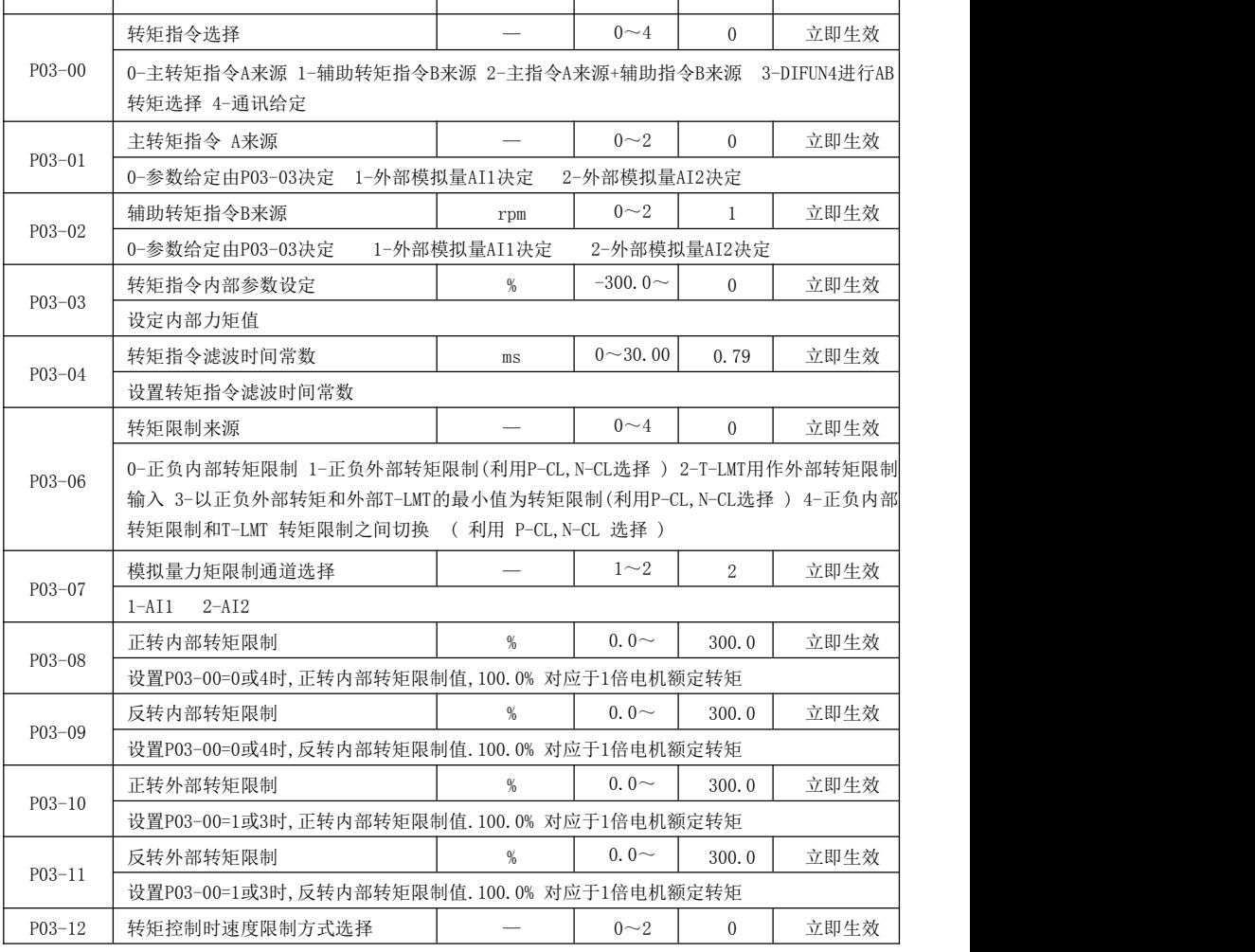

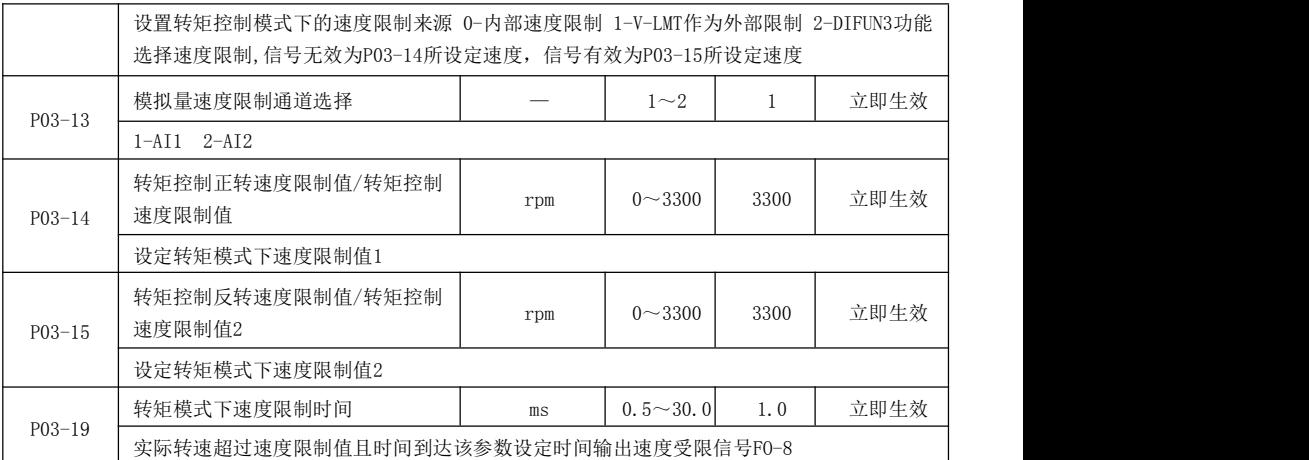

#### <span id="page-12-0"></span>**7.5 P04** 组 **IO** 输入输出参数

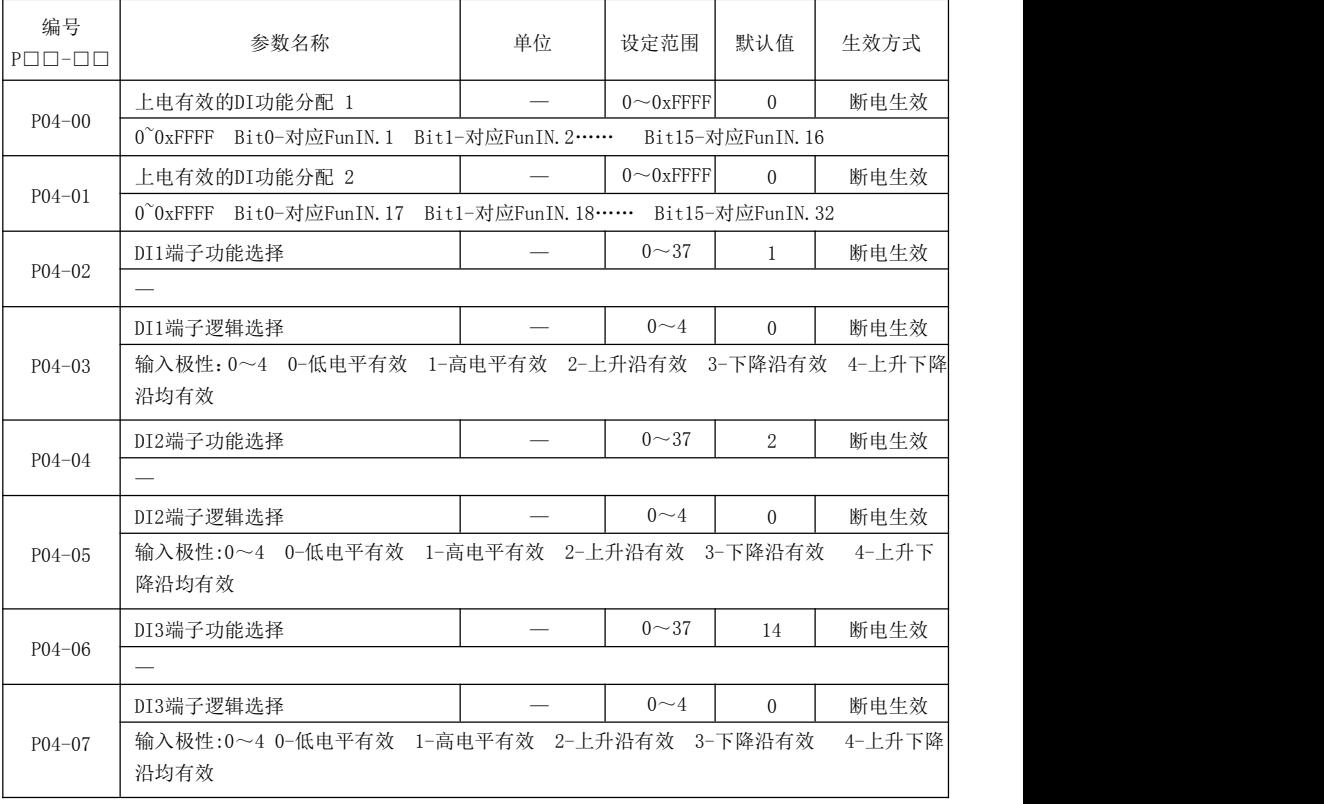

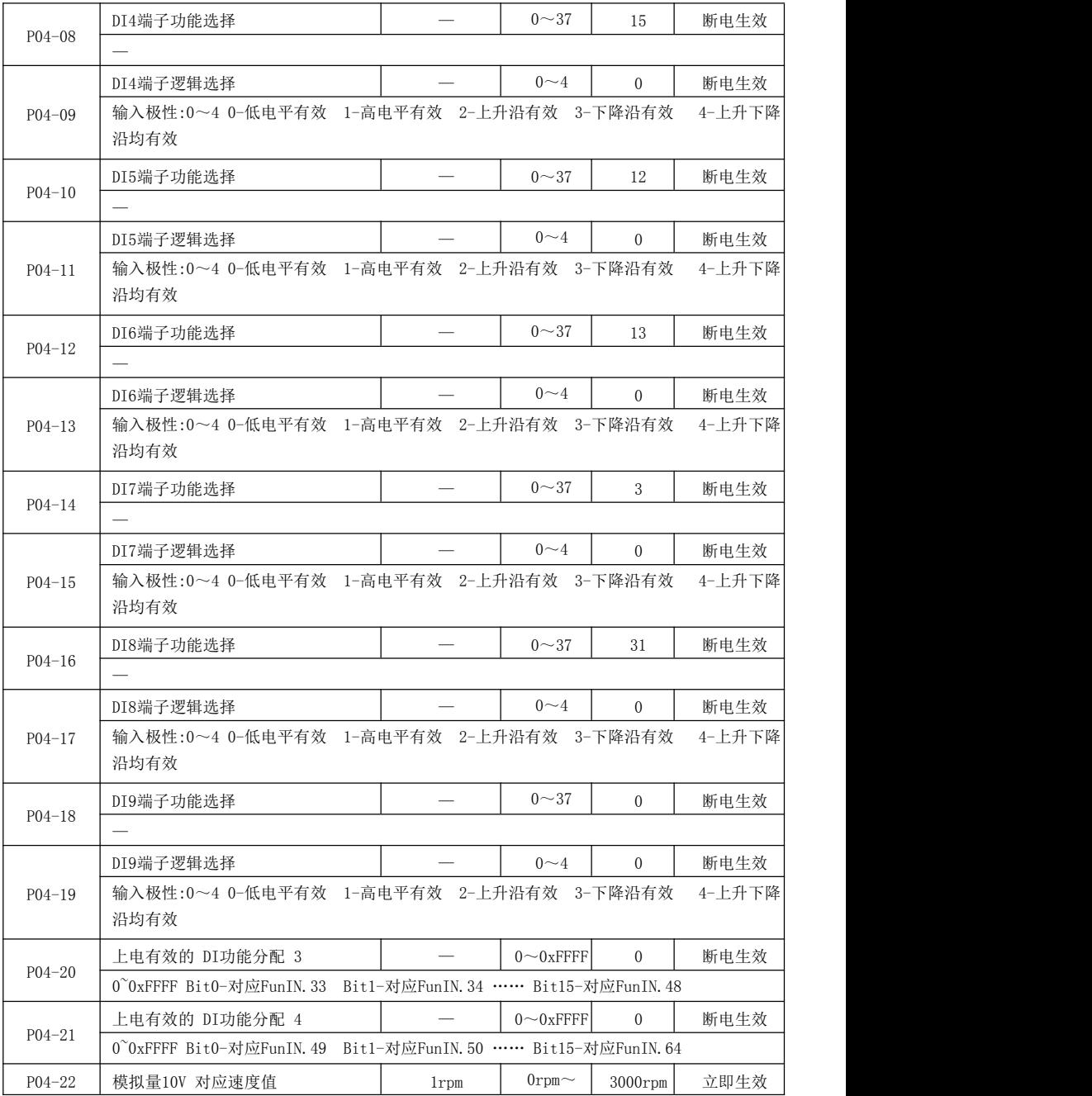

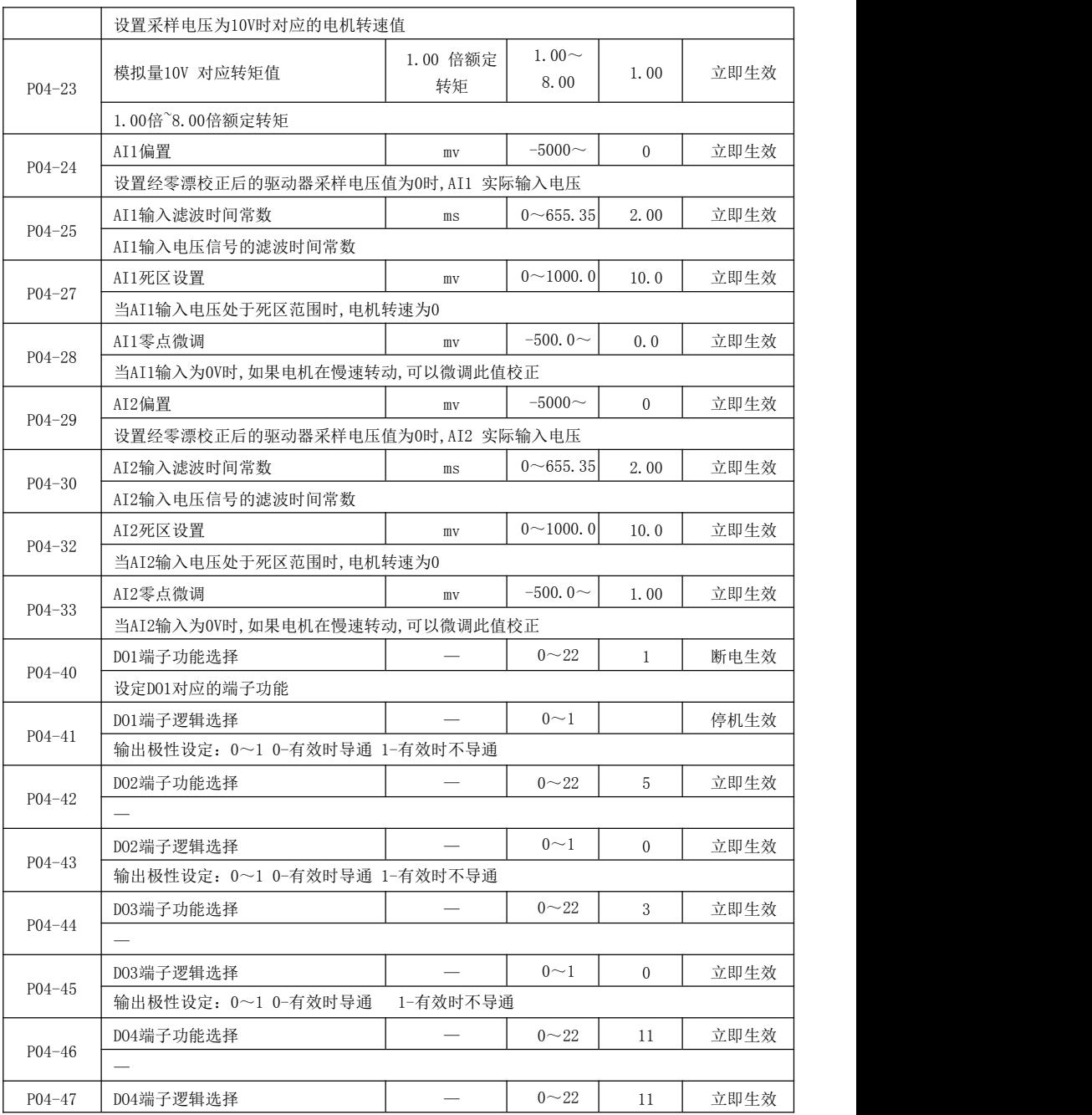

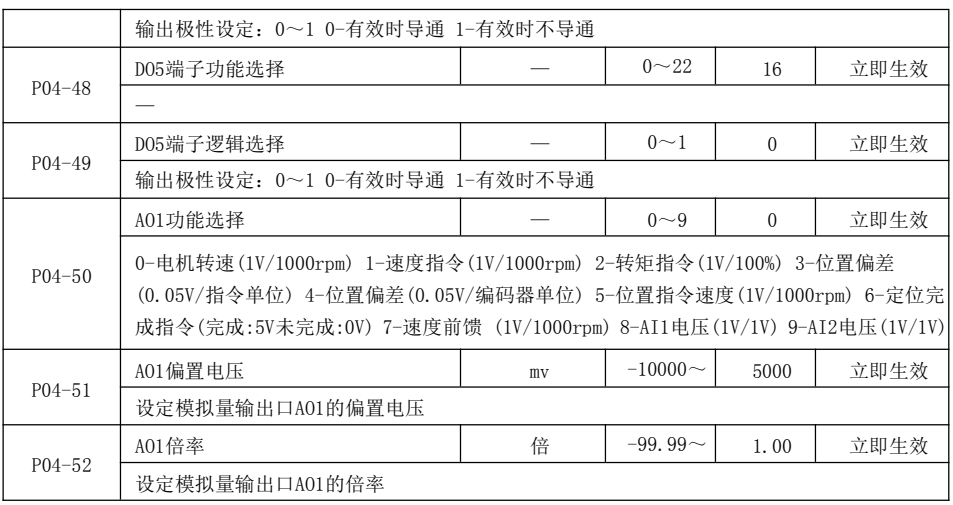

#### 7.6 P05 组增益与自调整类参数

<span id="page-15-0"></span>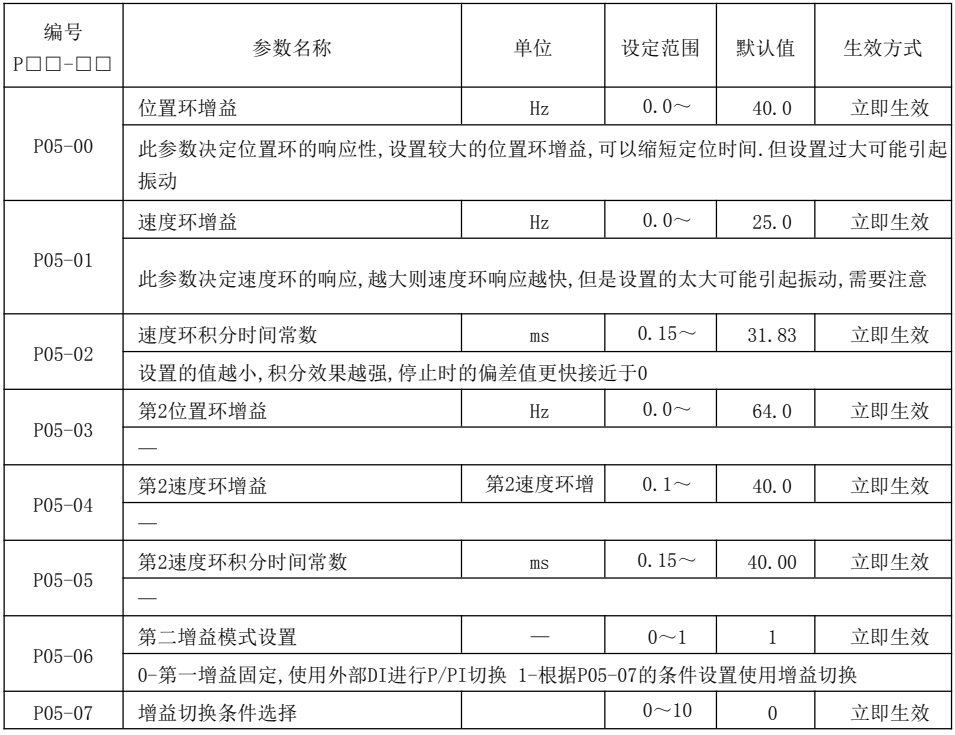

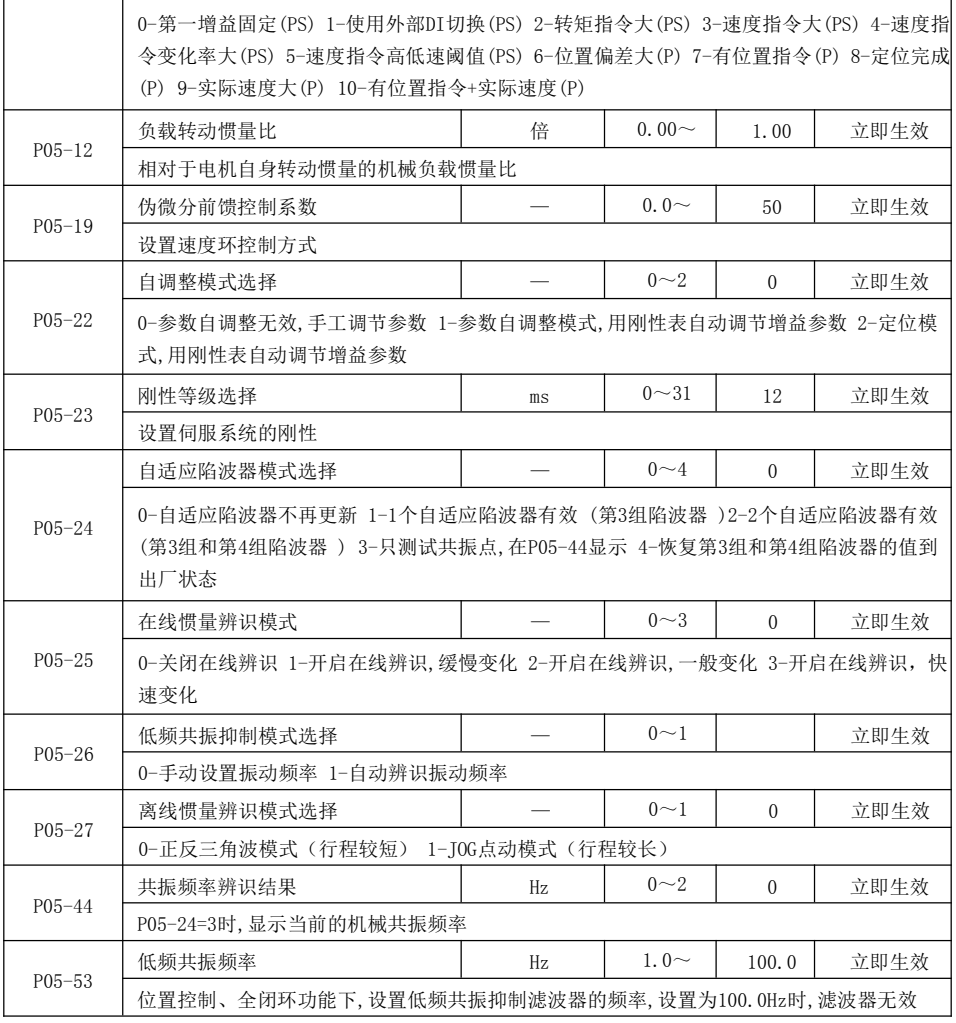

#### 7.7 P06 组驱动与电机内部参数

<span id="page-16-0"></span>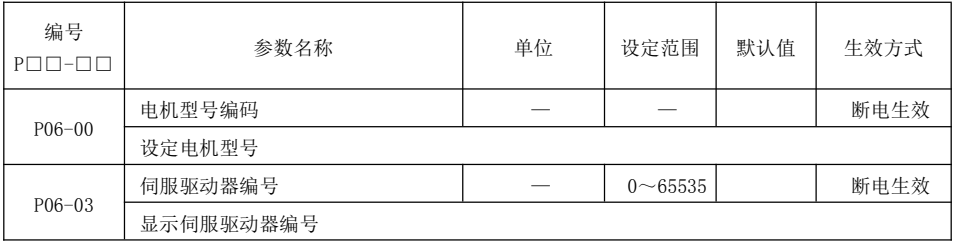

■■<br>■显示伺服驱动器编号

#### <span id="page-17-0"></span>**7.8 P08** 组故障与保护组参数

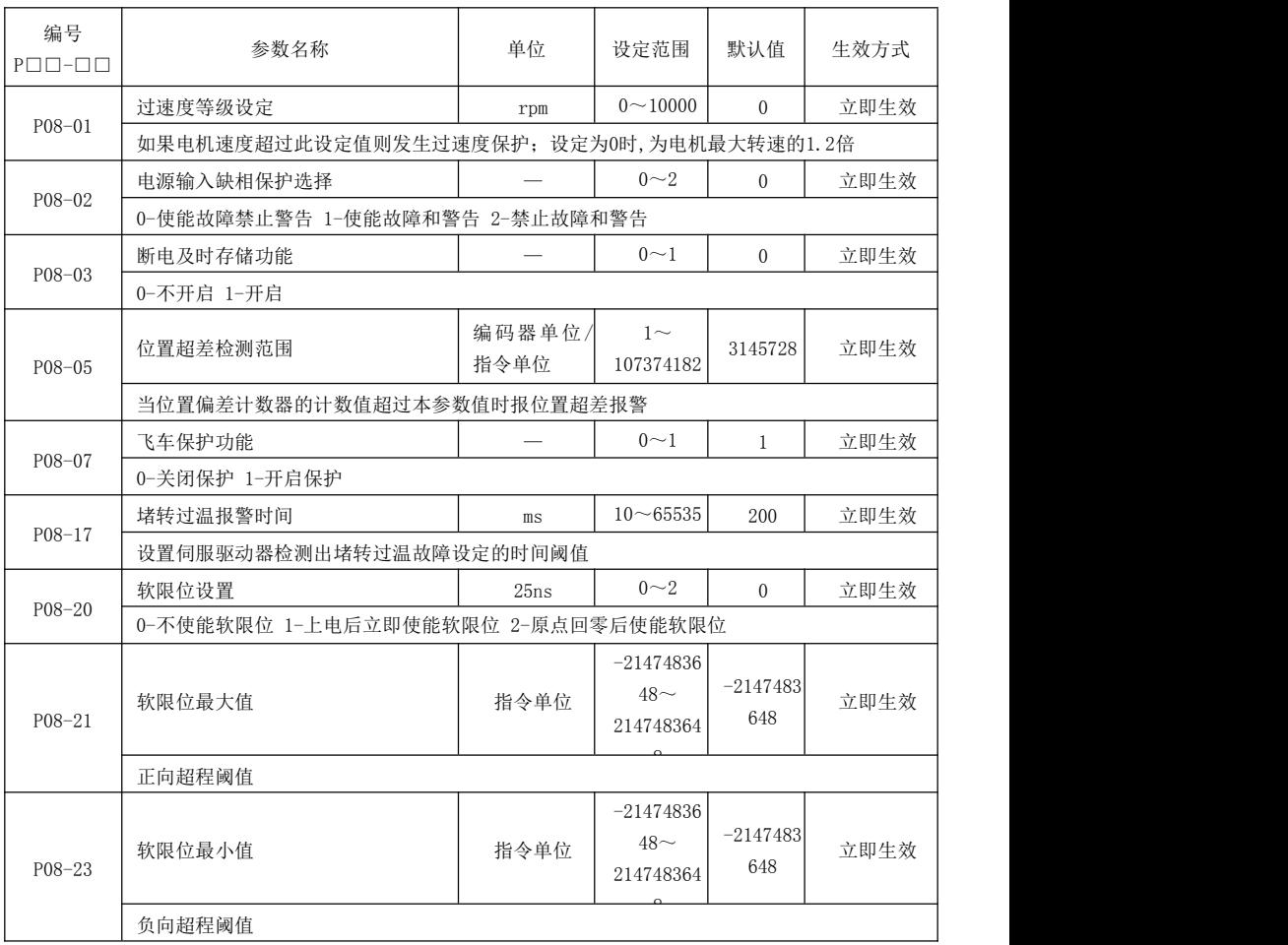

#### <span id="page-17-1"></span>**7.9 P09** 组多段位置功能参数

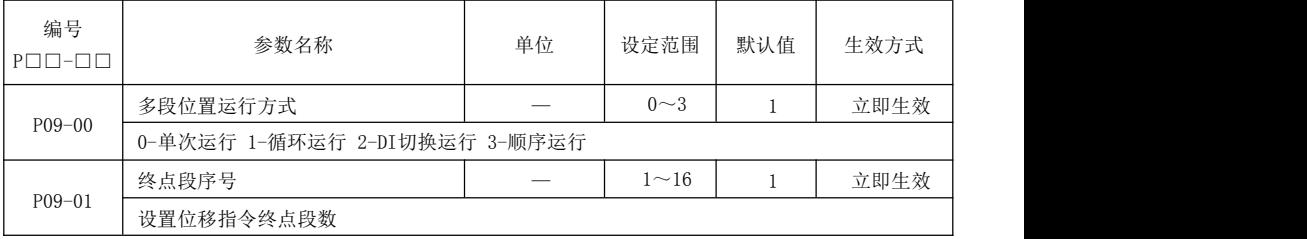

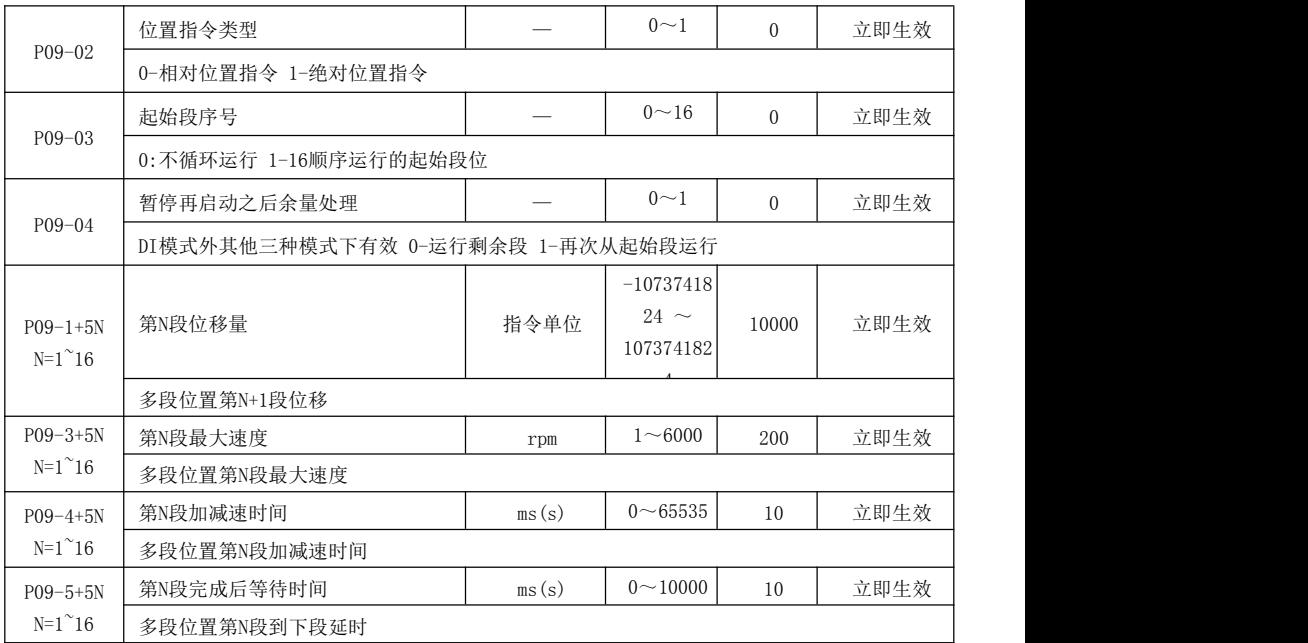

#### <span id="page-18-0"></span>**7.10 P0A** 组多段速度参数

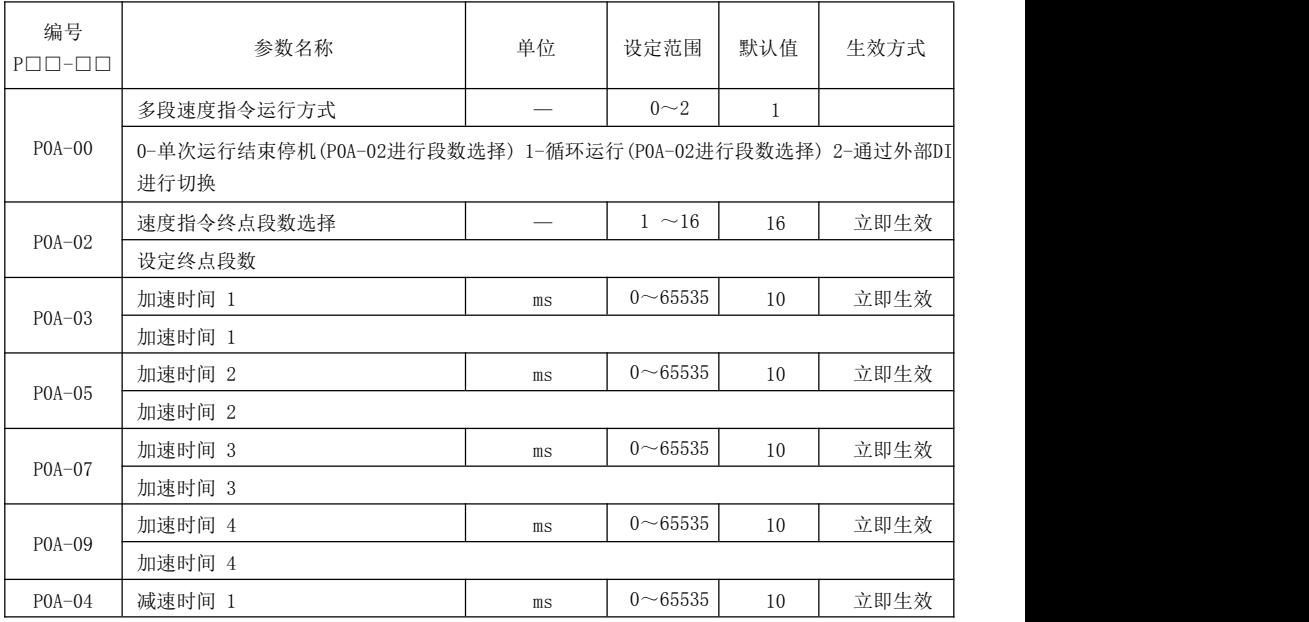

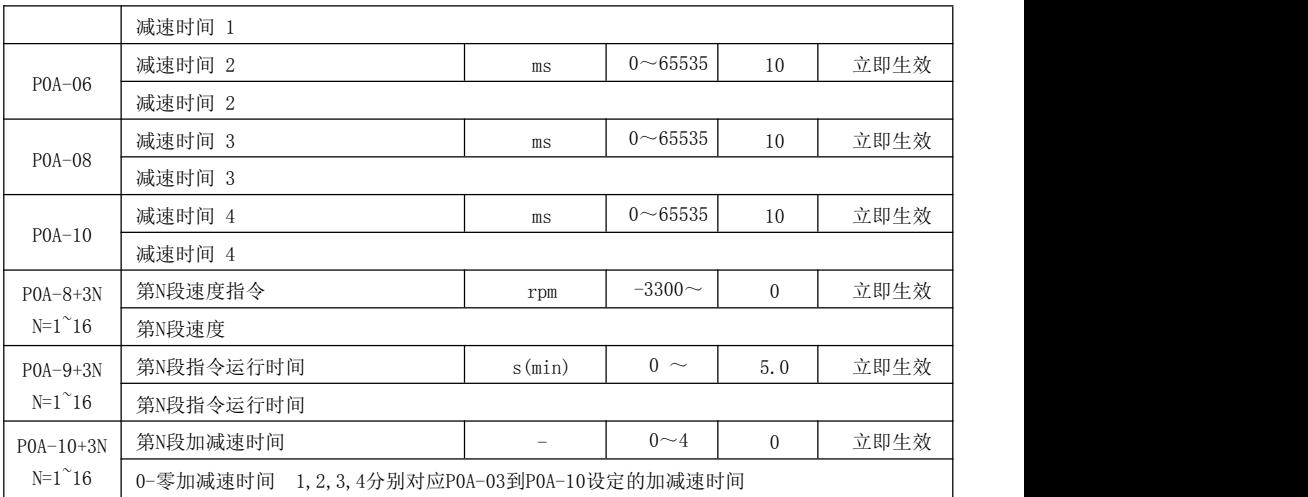

#### <span id="page-19-0"></span>**7.11 P0B** 组监控参数

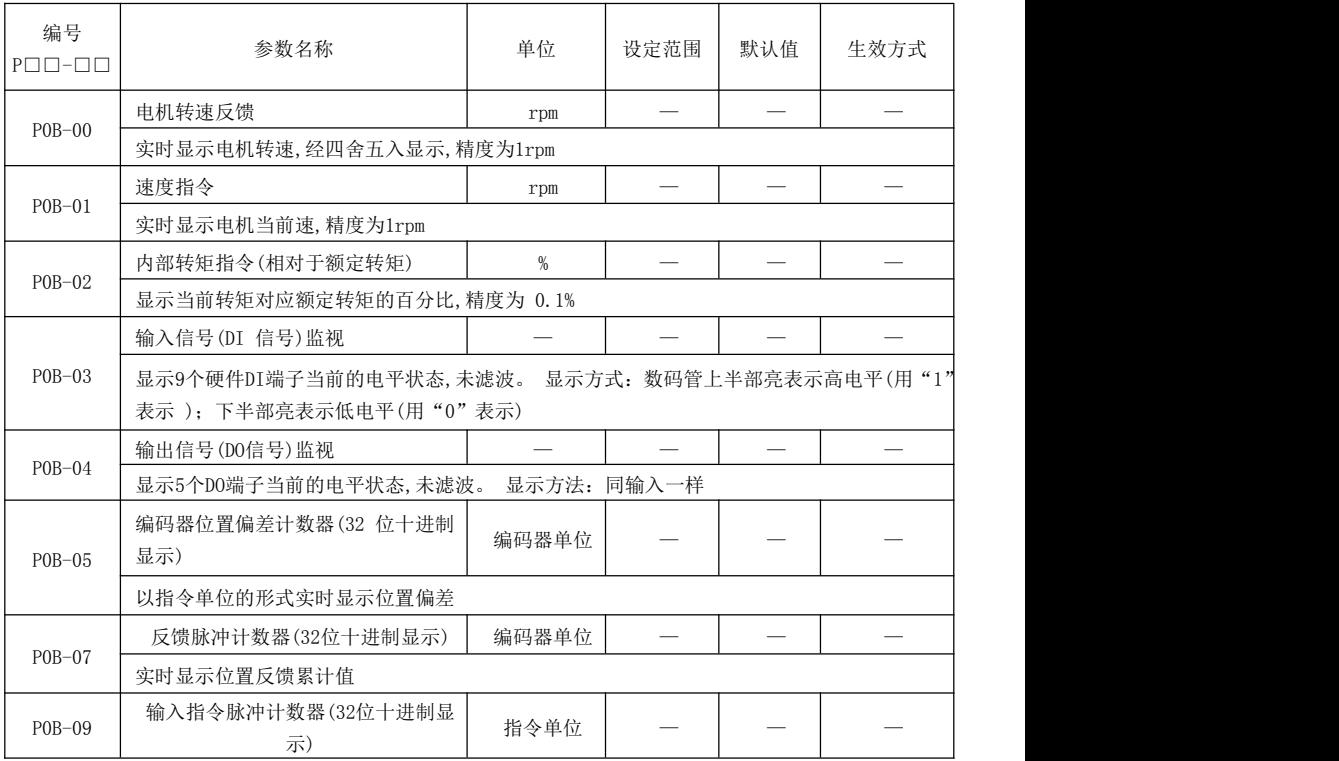

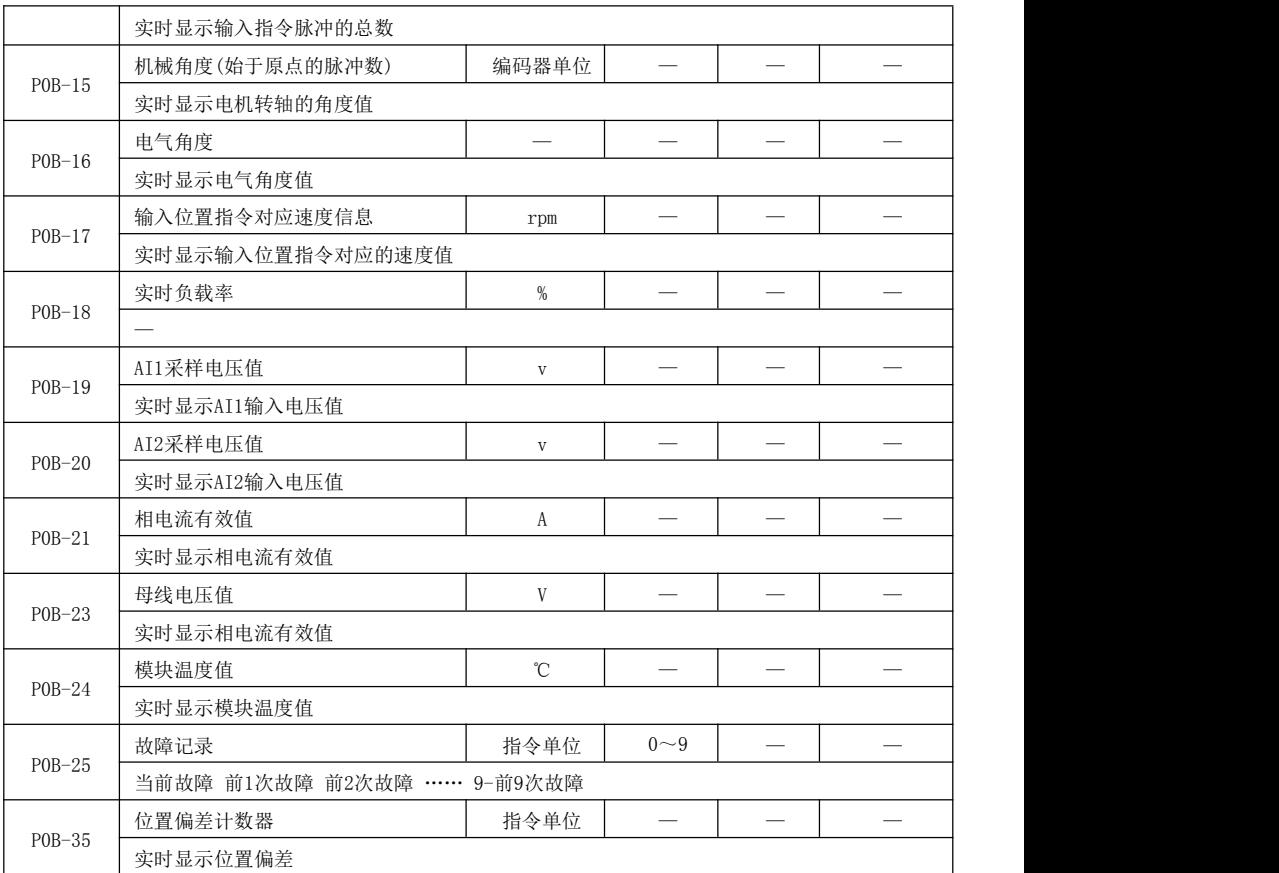

### <span id="page-20-0"></span>**7.12 P0C** 组全闭环功能参数

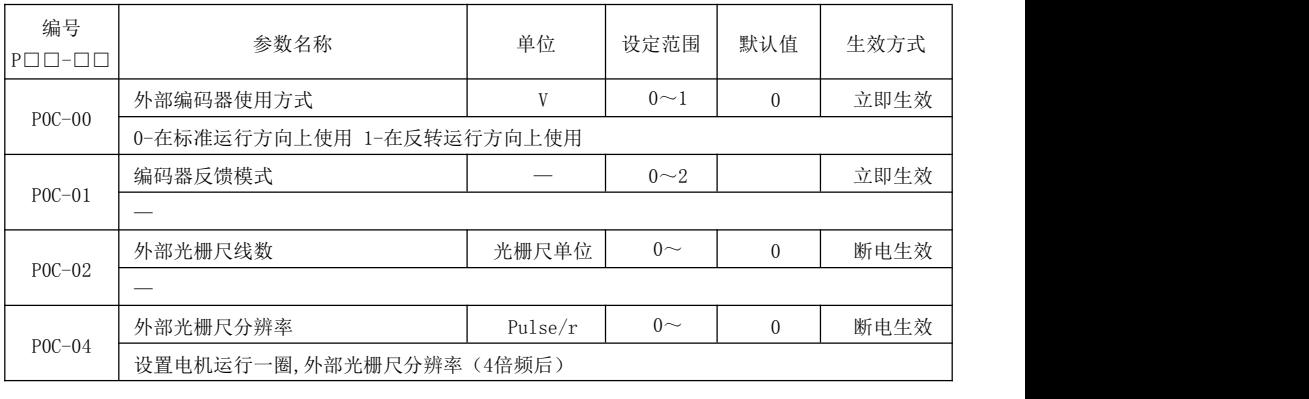

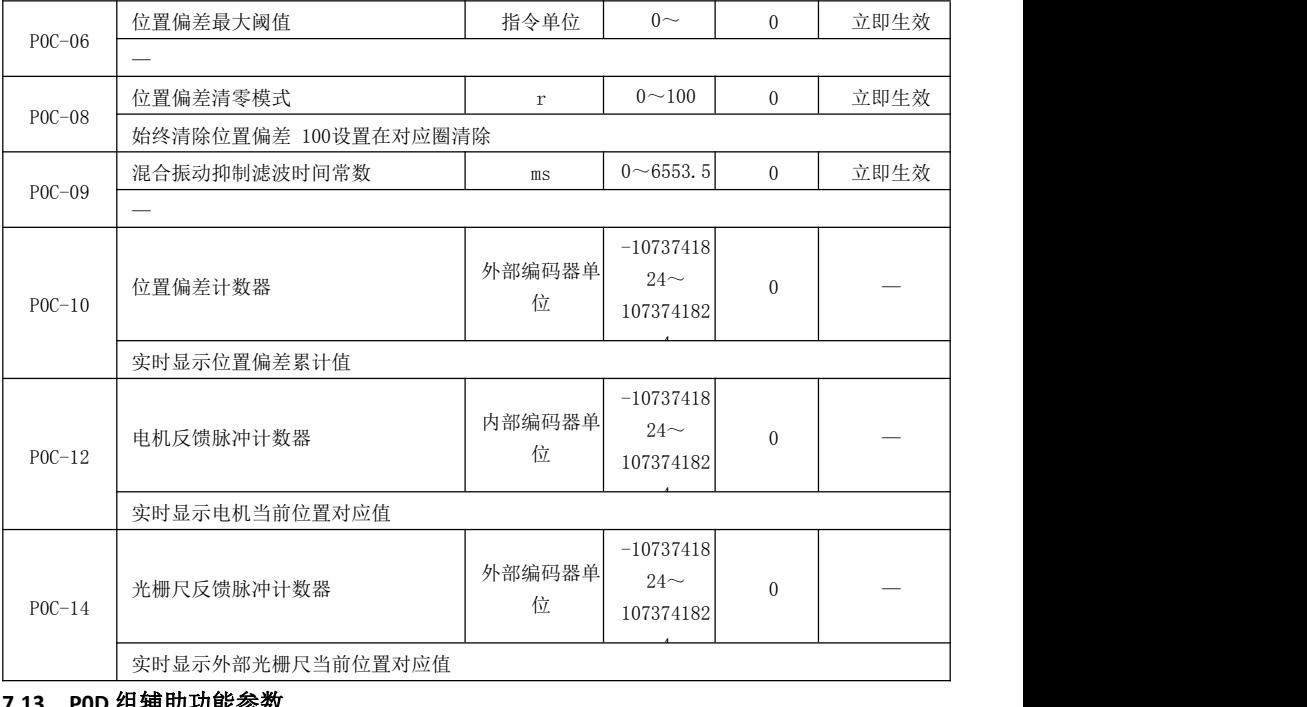

#### <span id="page-21-0"></span>**7.13 P0D** 组辅助功能参数

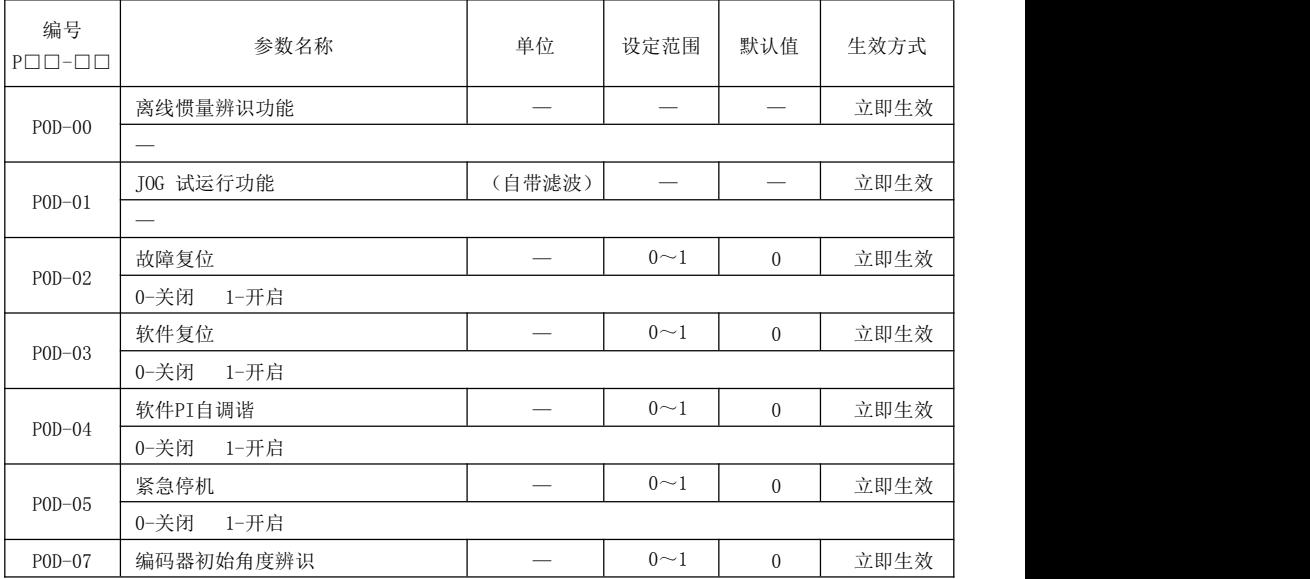

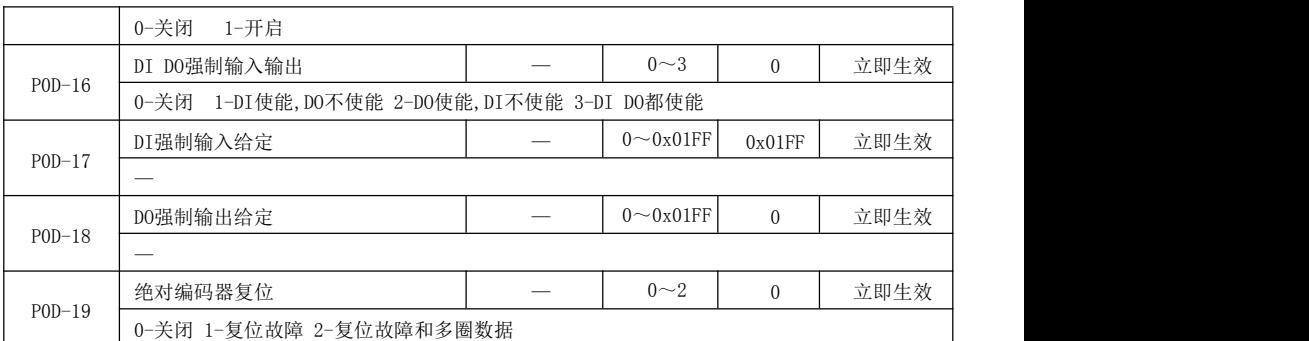

#### <span id="page-22-0"></span>**7.14 P0E** 组通讯参数

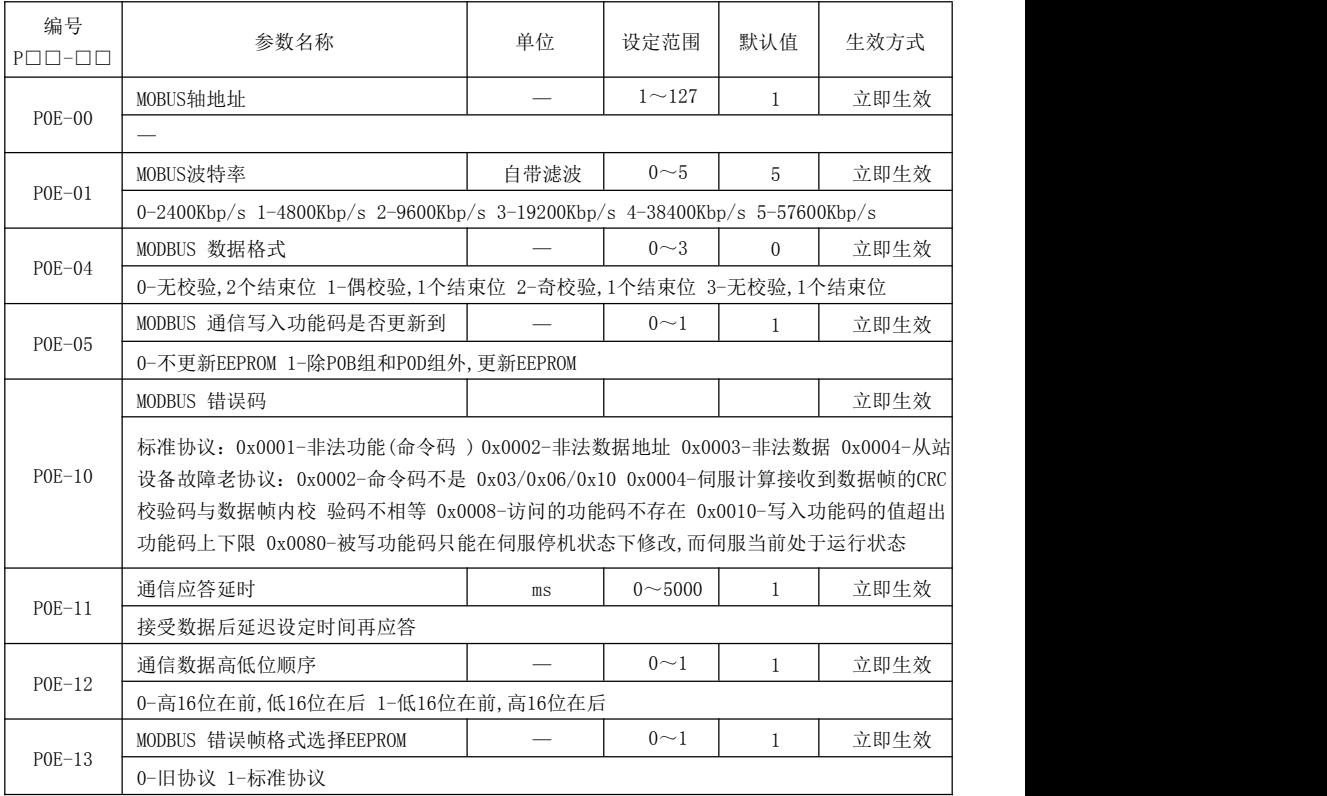

#### <span id="page-23-0"></span>7.15 DI 功能输入

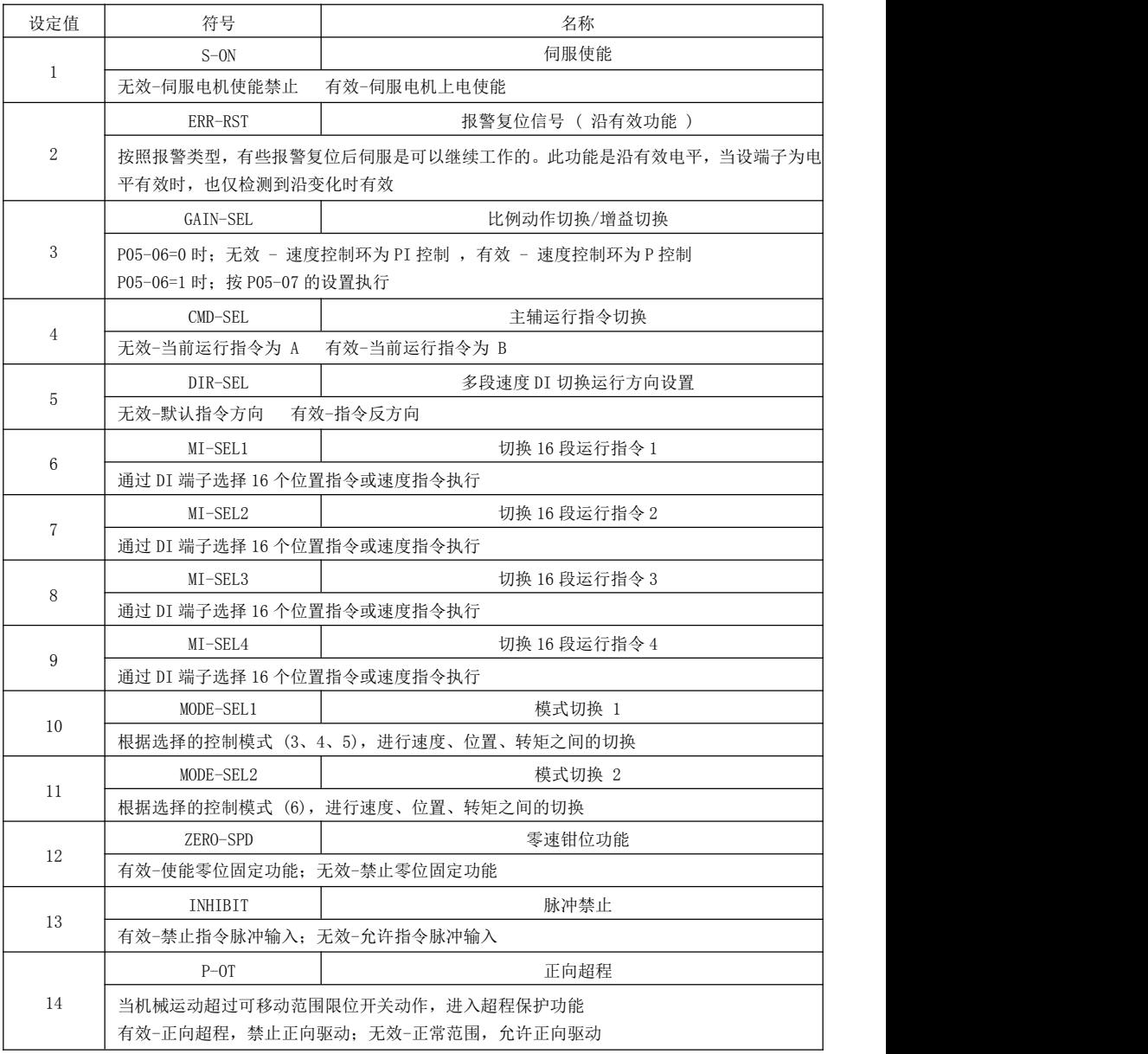

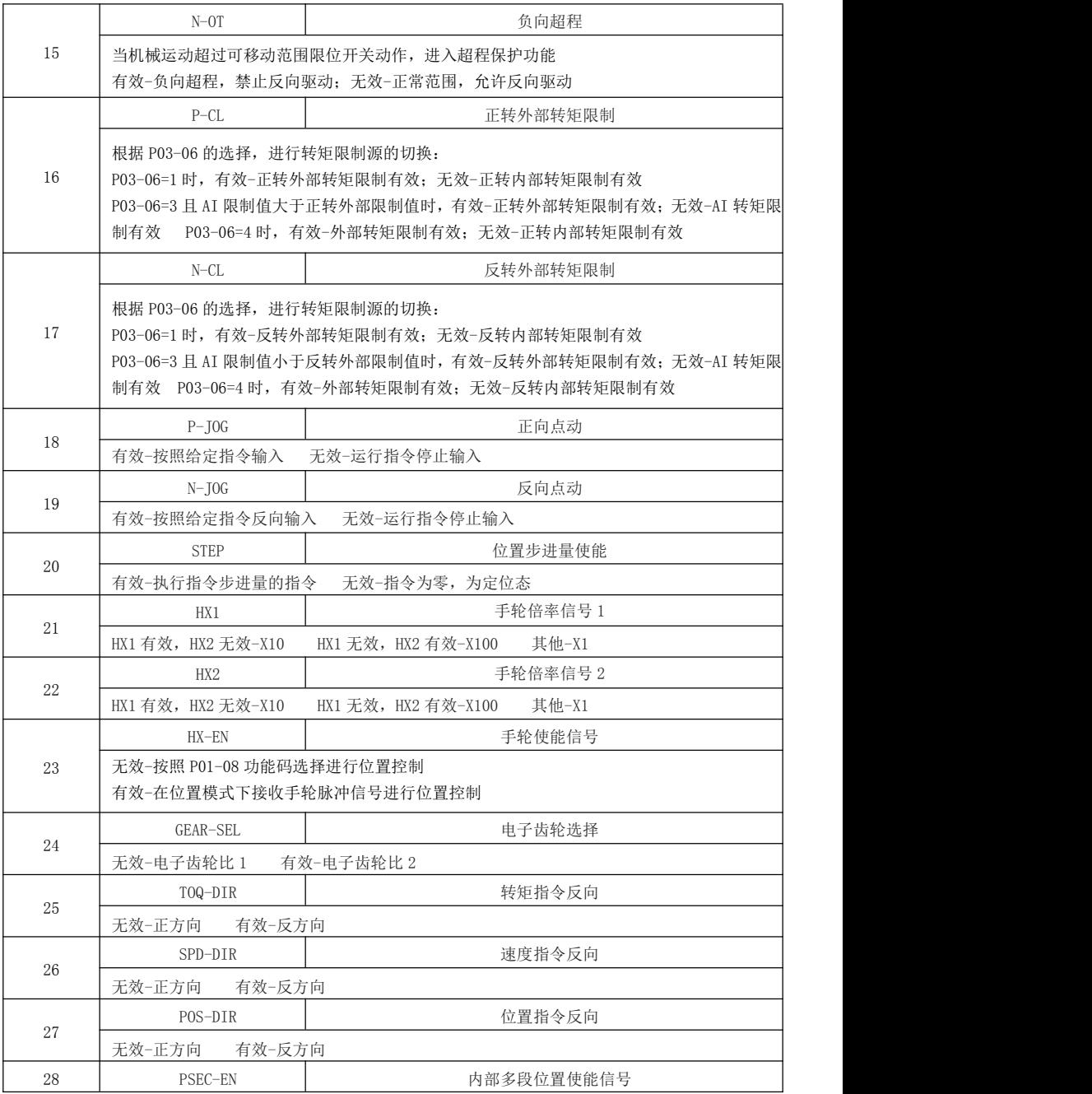

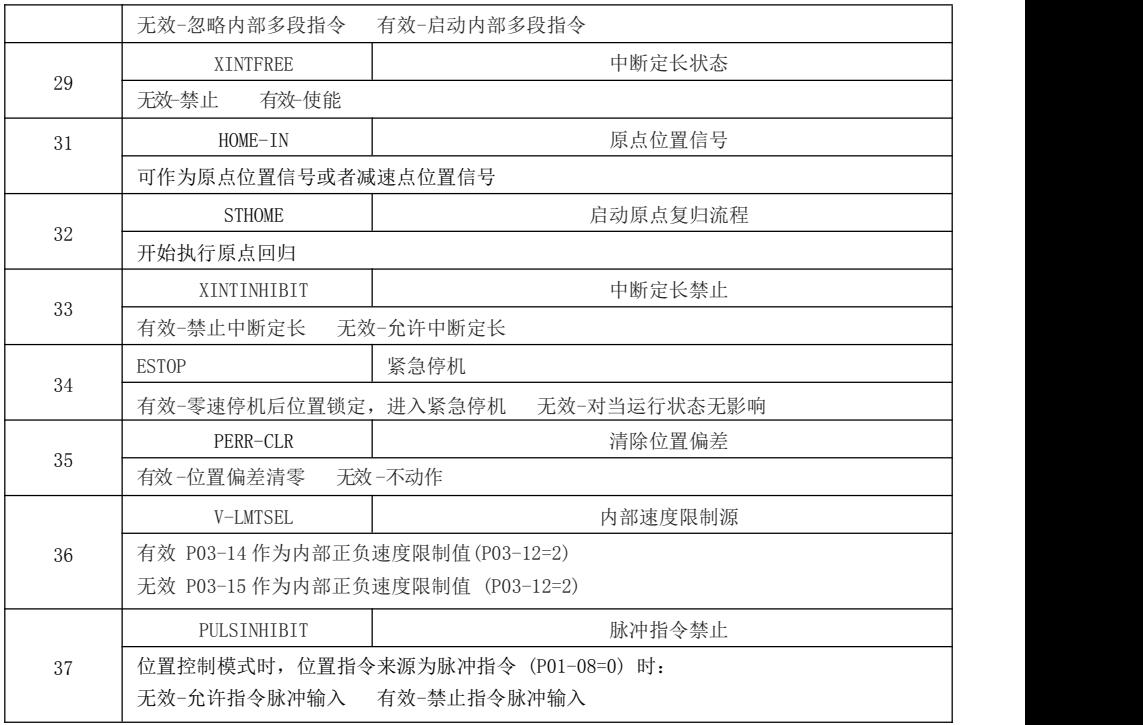

### <span id="page-25-0"></span>7.16 DO 功能输出

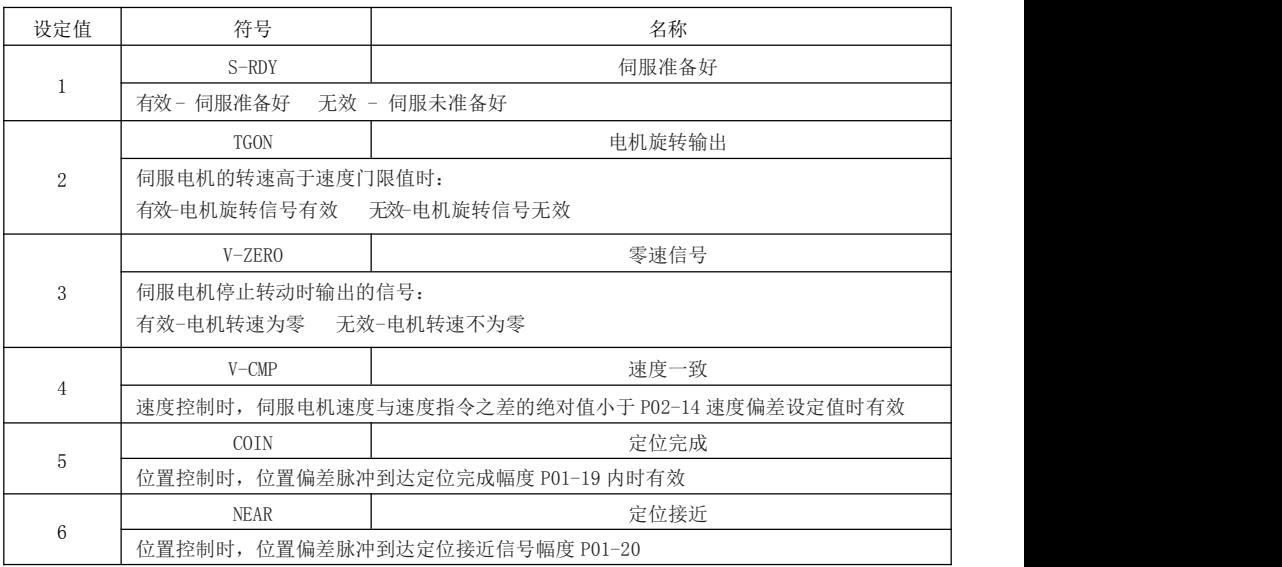

<span id="page-26-0"></span>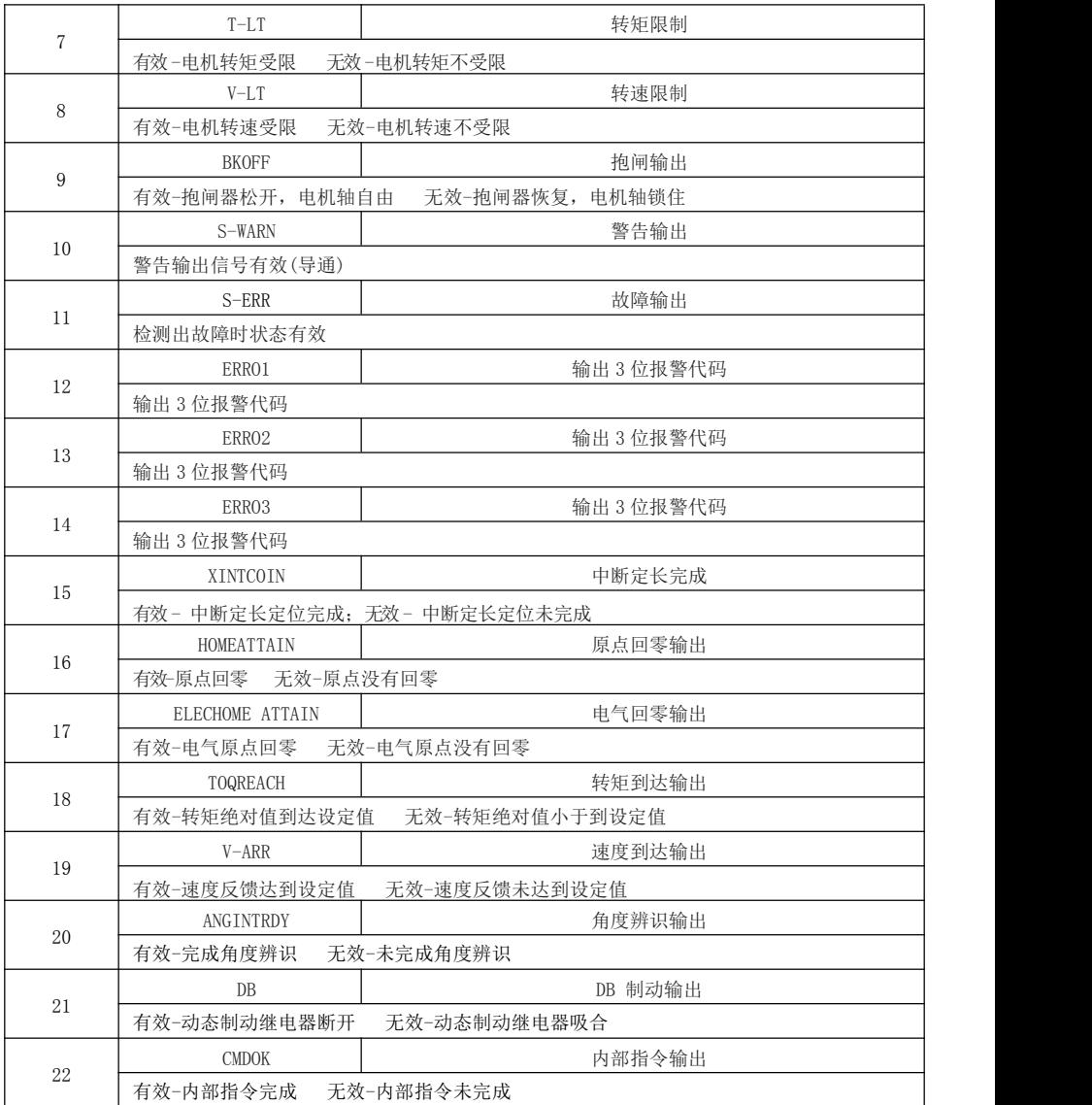

# 第八章 驱动器故障诊断与处理办法

#### <span id="page-27-0"></span>8.1 伺服报警代码、报警原因及处理方法一览表

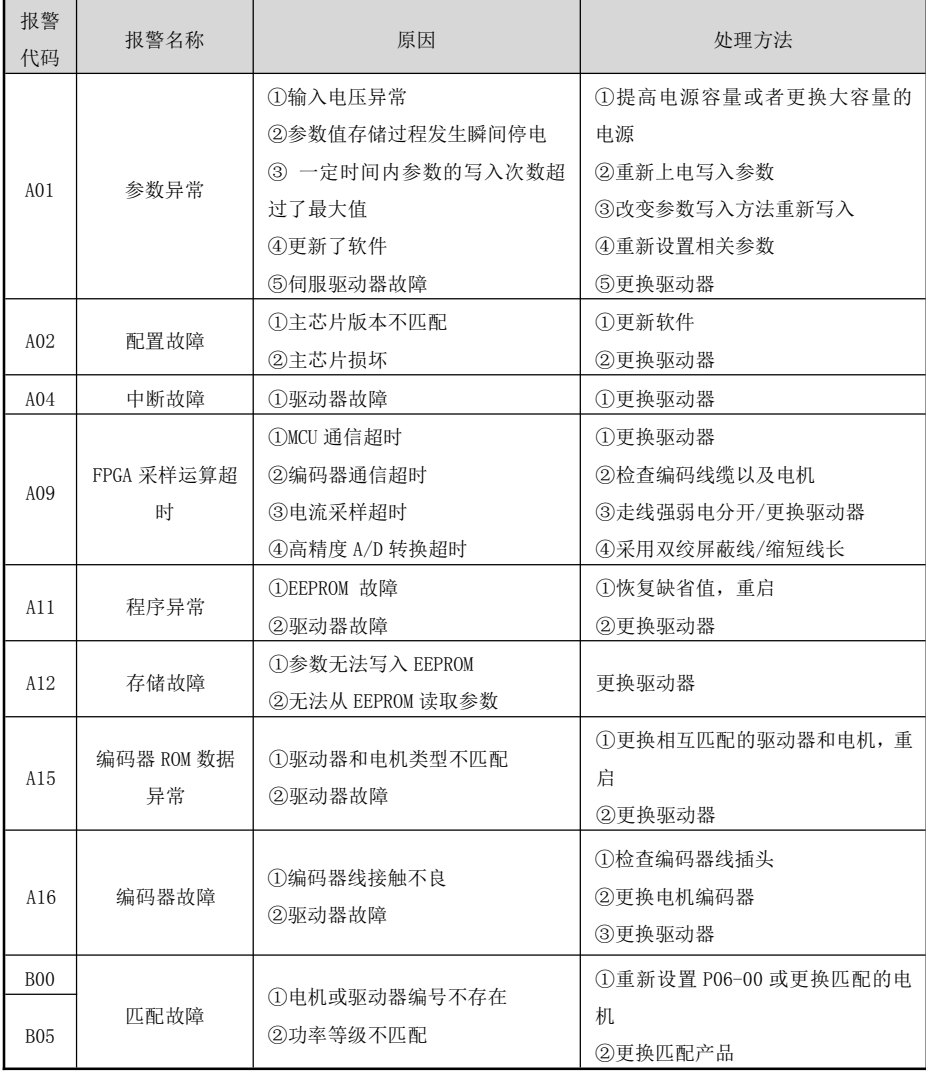

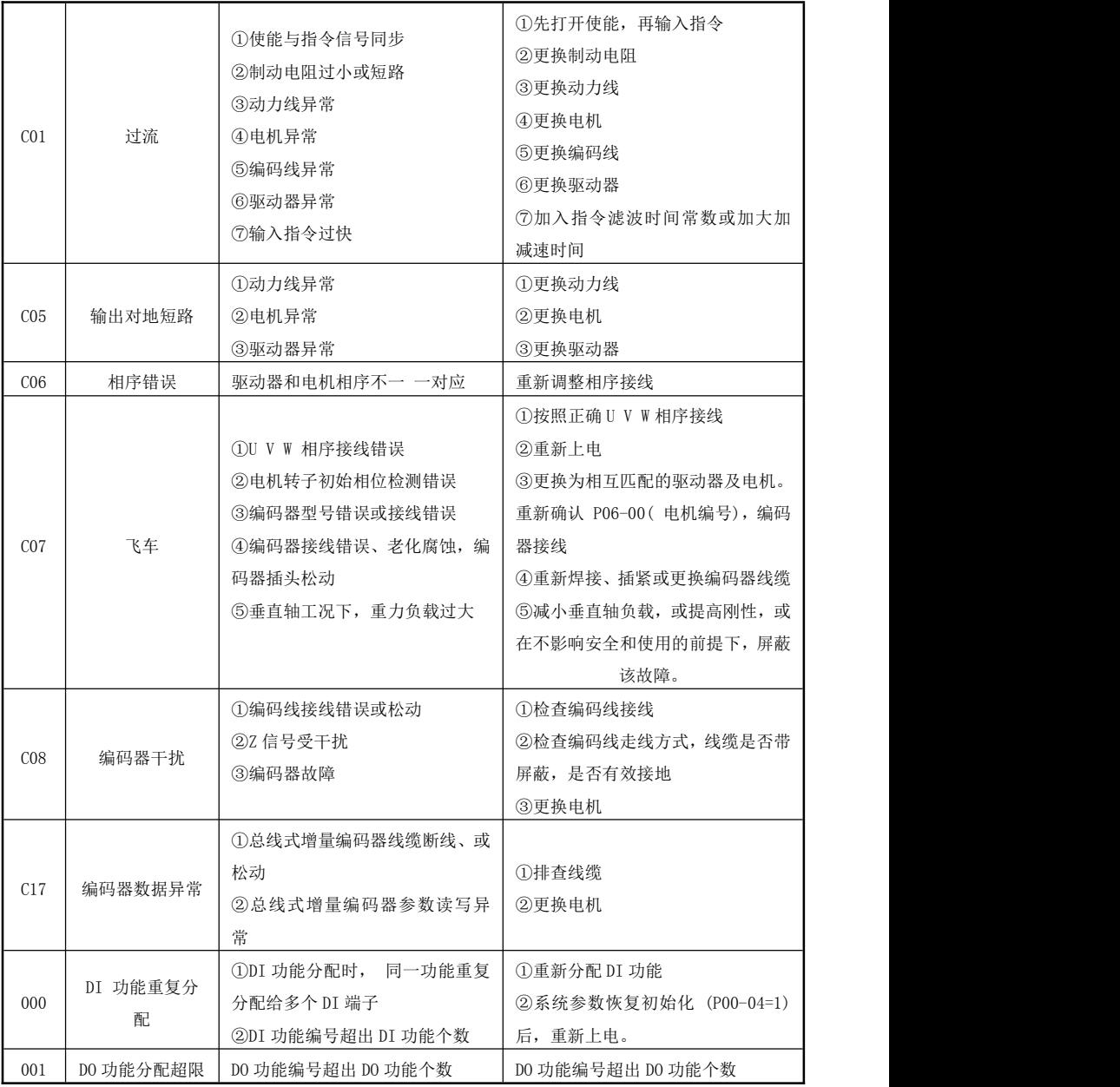

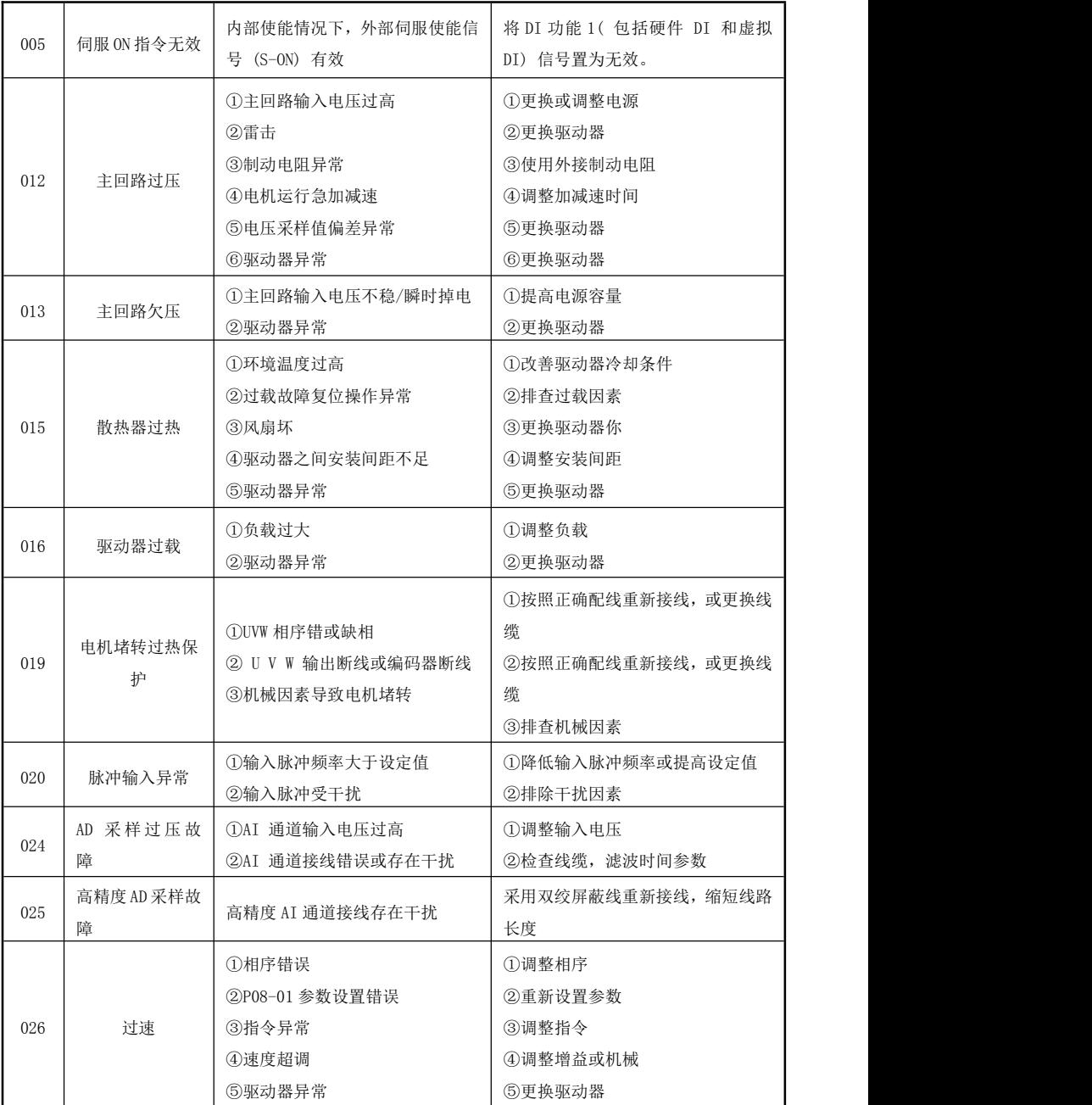

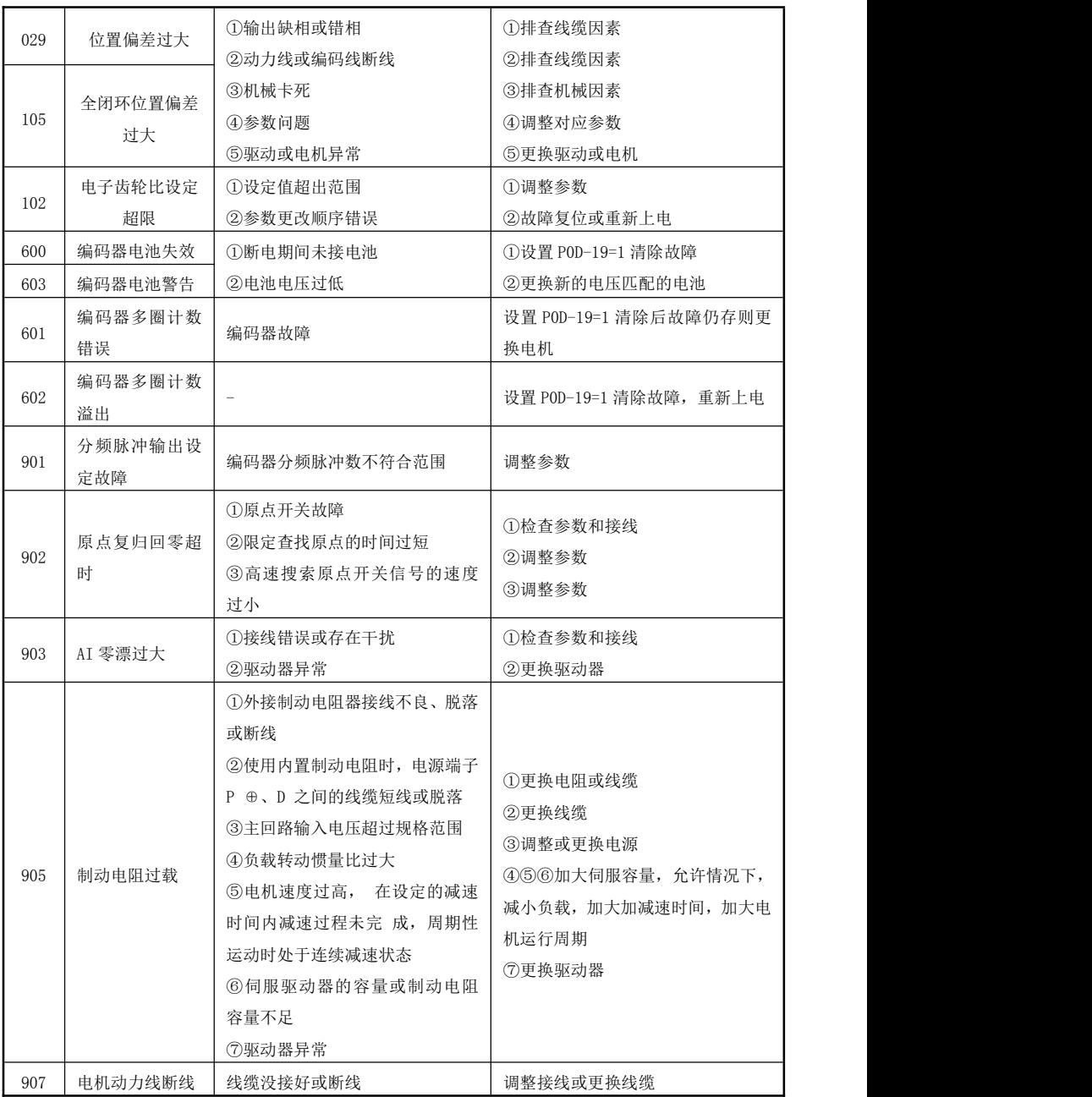

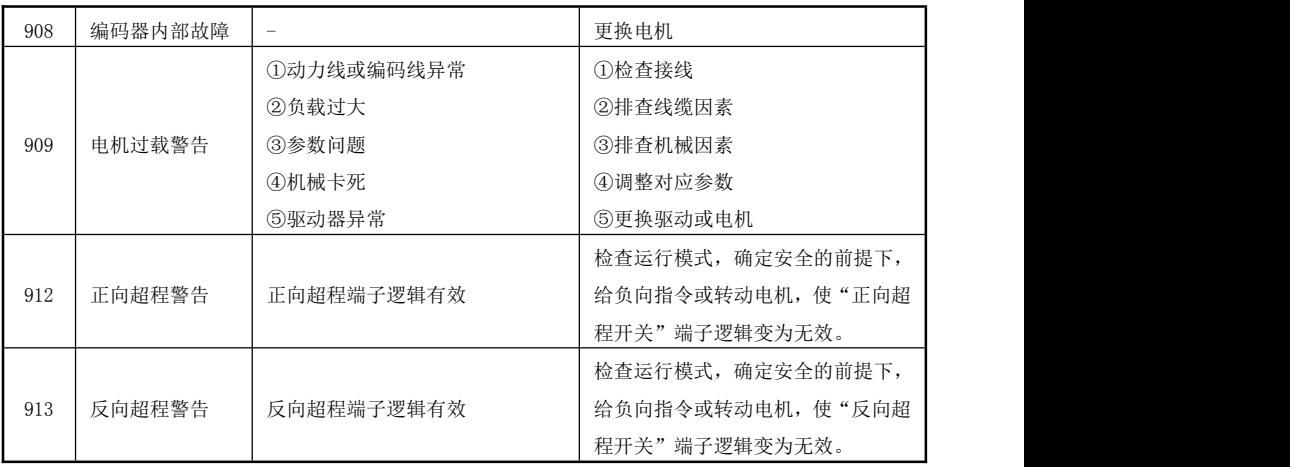

注意: カランド アイスト こうしょう こうしょう こうしょう こうしゅう こうしゅう しゅうしょく

发生故障后,处理步骤如下:

1、当伺服驱动器发生故障后,请确认键盘显示是否异常?驱动器和电机是否异常?如果是,请咨询我 司技术人员。

2、如果不存在异常,请查看键盘显示的故障代码,查看对应的故障记录参数,通过所有参数确定当前 故障发生时的真实状态;

2、查看下表,根据具体对策,检查是否存在所对应的异常状态。

3、排除故障或者请求相关人员帮助;

4、确认故障排除后,断电后复位故障,开始运行。

#### <span id="page-31-0"></span>8.2 伺服系统维护与保养

定期查看驱动器、电机运行状态,尤其是电机电缆;电缆运用在弯折线槽中,注意定期查看线缆是否 破裂;维护时注意更换线缆。

应用垂直设备,抱闸电机抱闸使用频繁。在抱闸力矩下降时注意及时更换抱闸电机,以免出现安全事 故。

# <span id="page-32-0"></span>专注·传动·价值

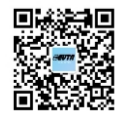

网址: http://www.evtatech.com 全国售服热线: 0755-28102025 内容可能因产品升级改进而变更,恕不另行通知!